# VEDANT PUBLIC SCHOOL

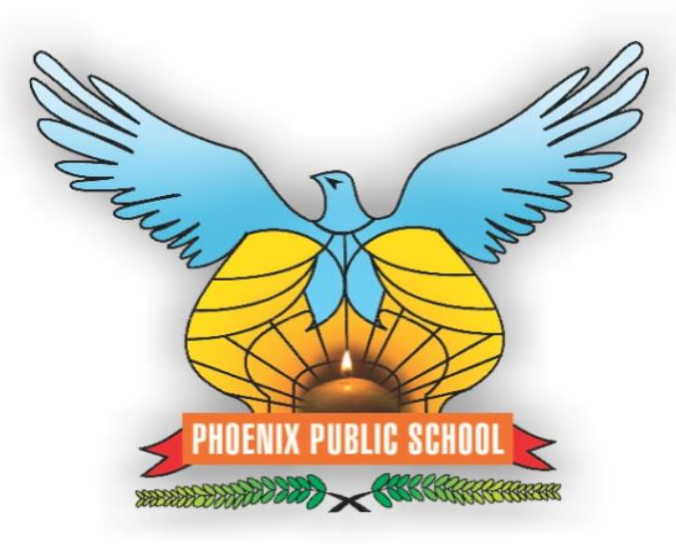

 $\ddot{ }$ 

# MOBILE APPLICATION

## STEP 1 : OPEN GOOGLE PLAYSTORE

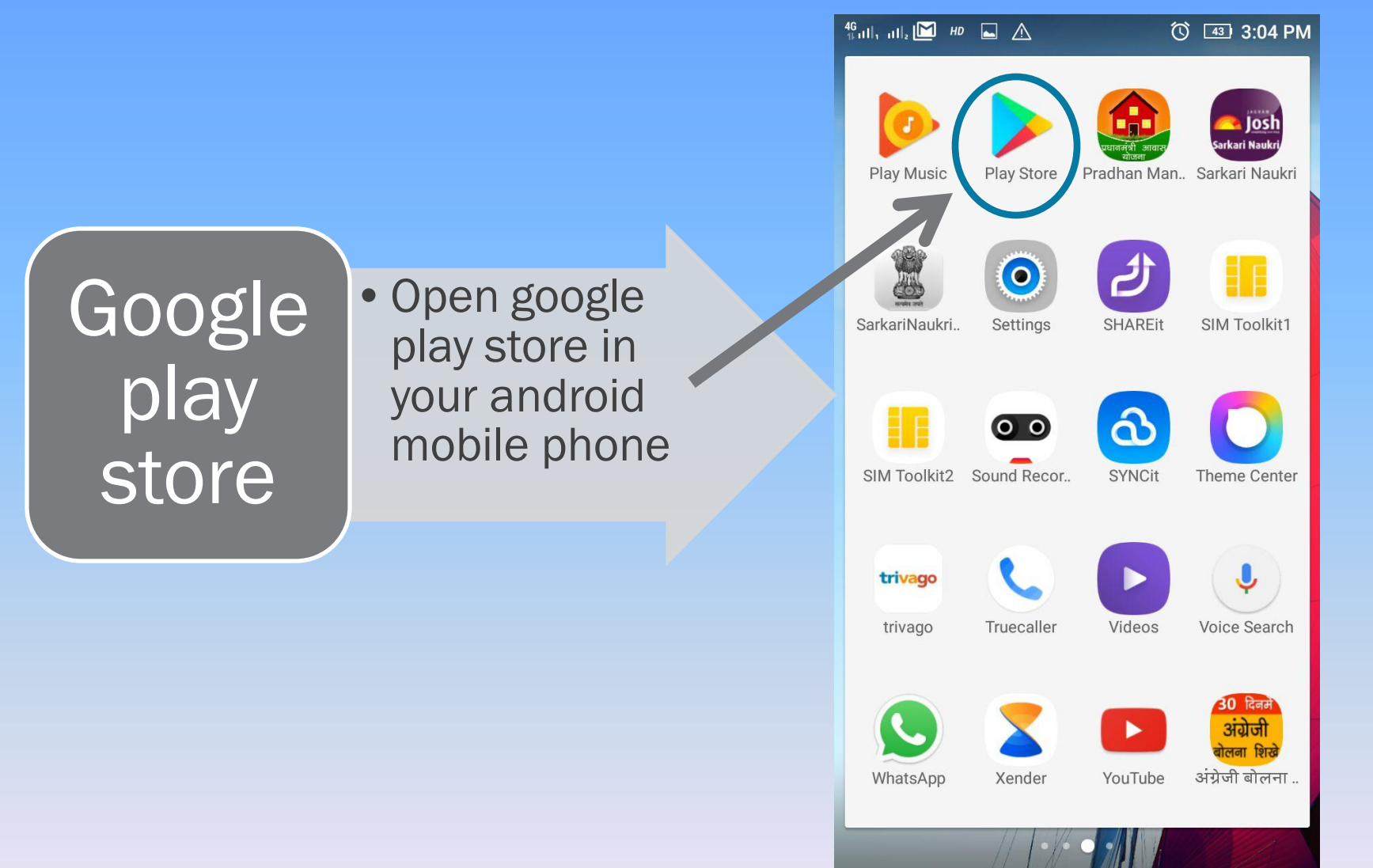

## STEP 2 : VEDANT EDUCATION CAMPUS

**Now** search for "Vedant Education Campus" App in "GOOGLE PLAY STORE"

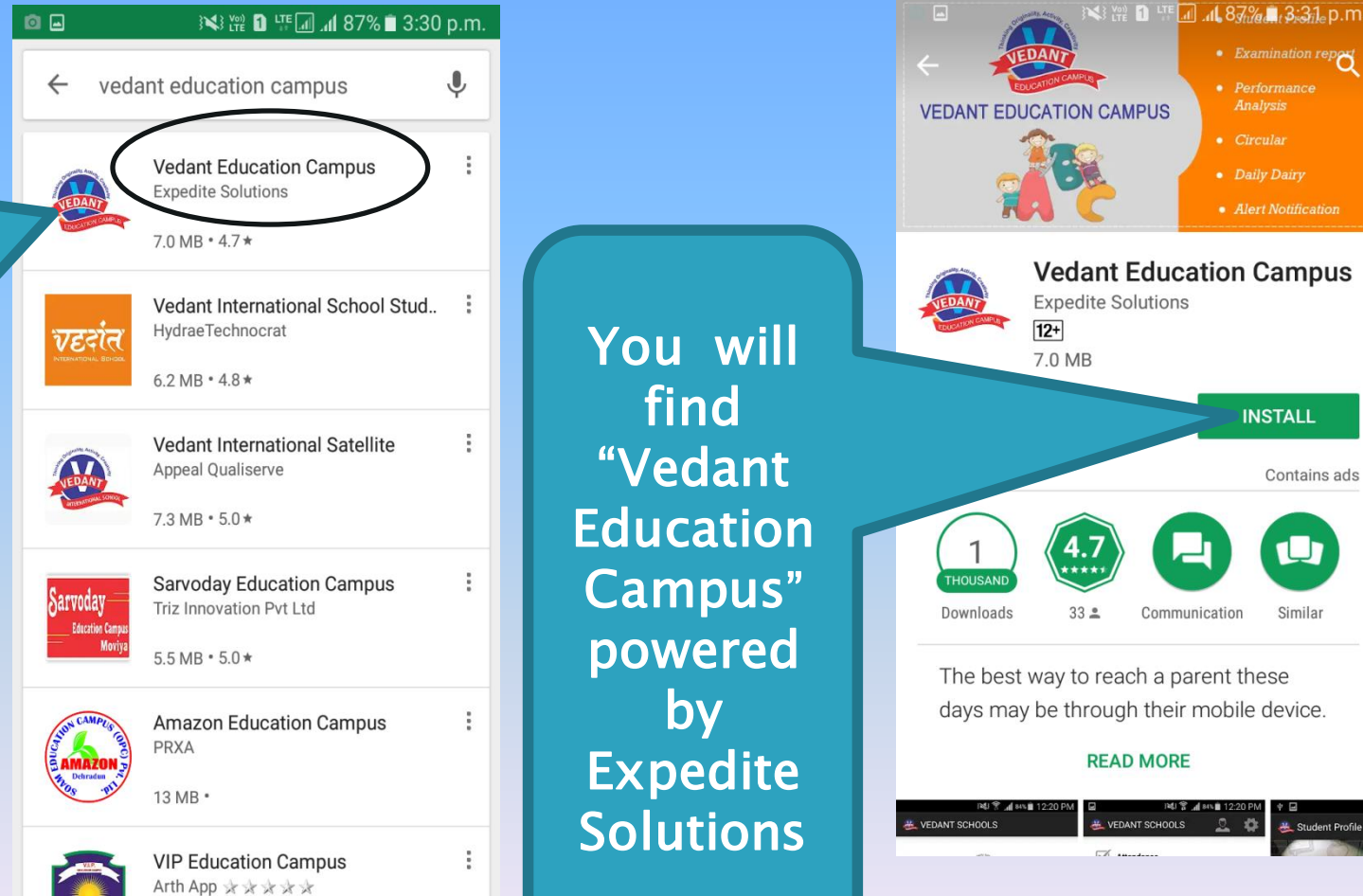

**Expedite Solutions INSTALL** Contains ads  $33<sup>°</sup>$ Communication Similar The best way to reach a parent these days may be through their mobile device. **READ MORE** 

• Examination repey

• Performance

• Daily Dairy

• Alert Notification

#### VEDANT SCHOOLS Q  $\ddot{\bullet}$ Student Profil  $\sqrt{2}$

#### STEP 3 INSTALL VEDANT EDUCATION CAMPUS APP

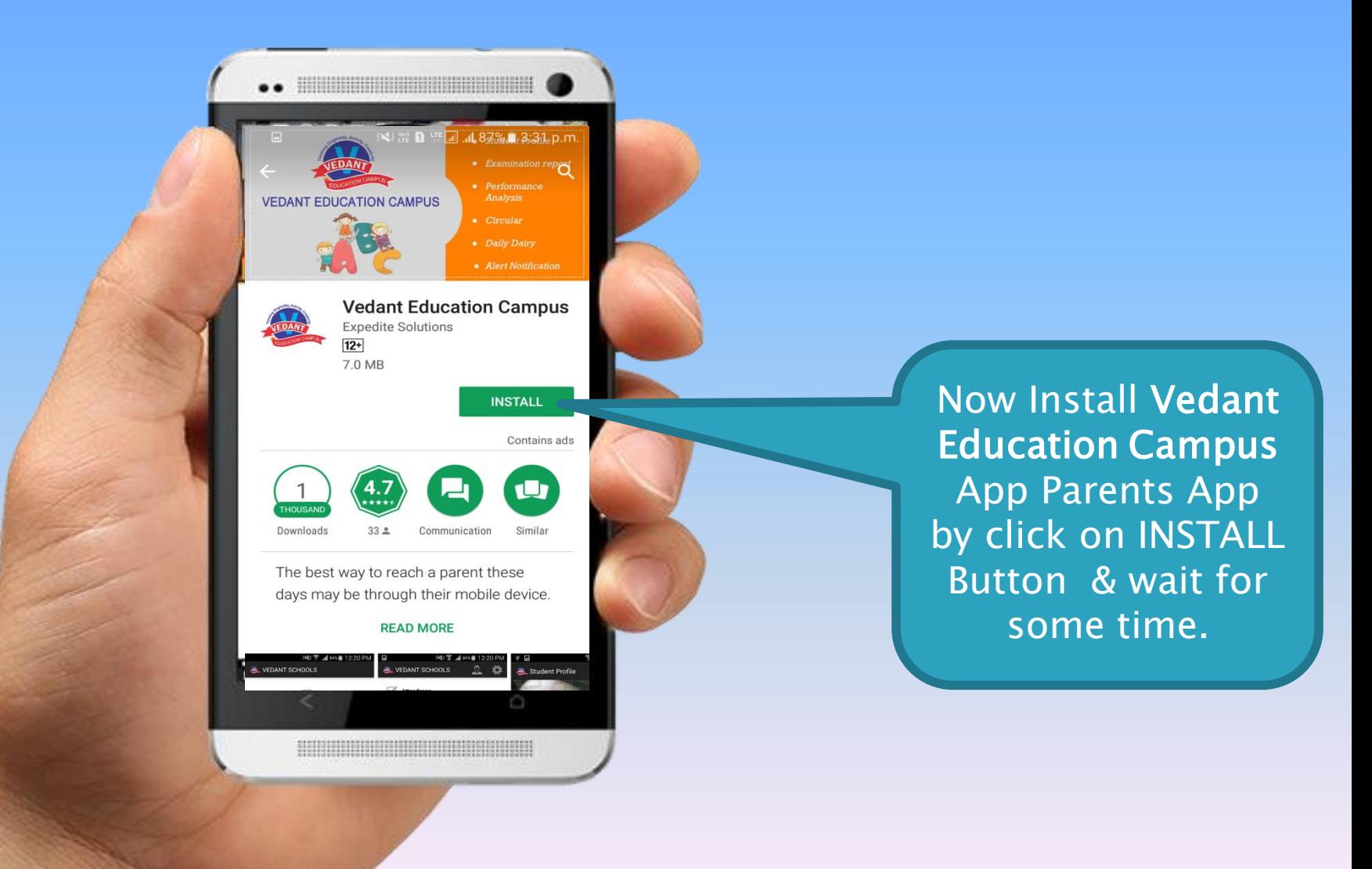

## STEP 4: LOGIN TO VEDANT EDUCATION CAMPUS APP.

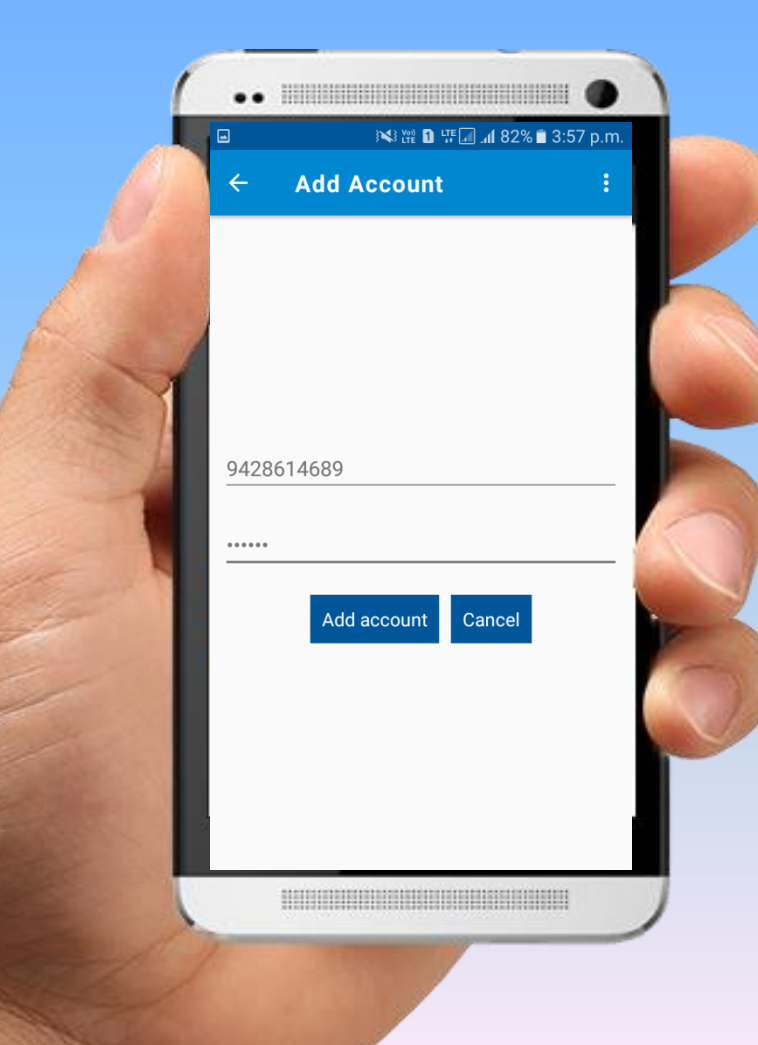

Here you have to Enter your Registered Mobile Number & PIN

And Log in to Vedant Education Campus Parents App

### VEDANT PUBLIC SCHOOL MOBILE APP **HOME SCREEN**

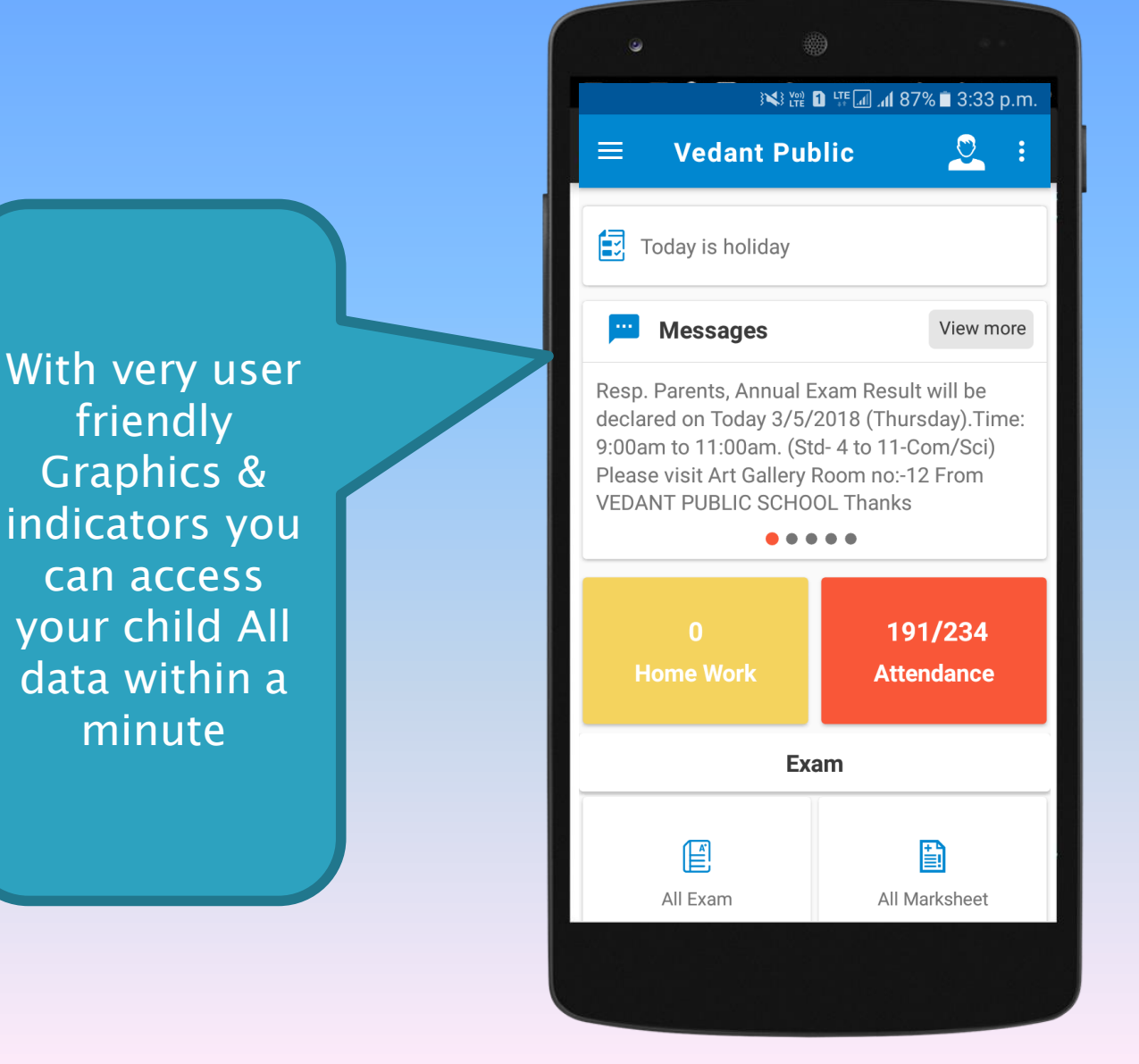

## VEDANT PUBLIC SCHOOL MOBILE APP STUDENT PROFILE

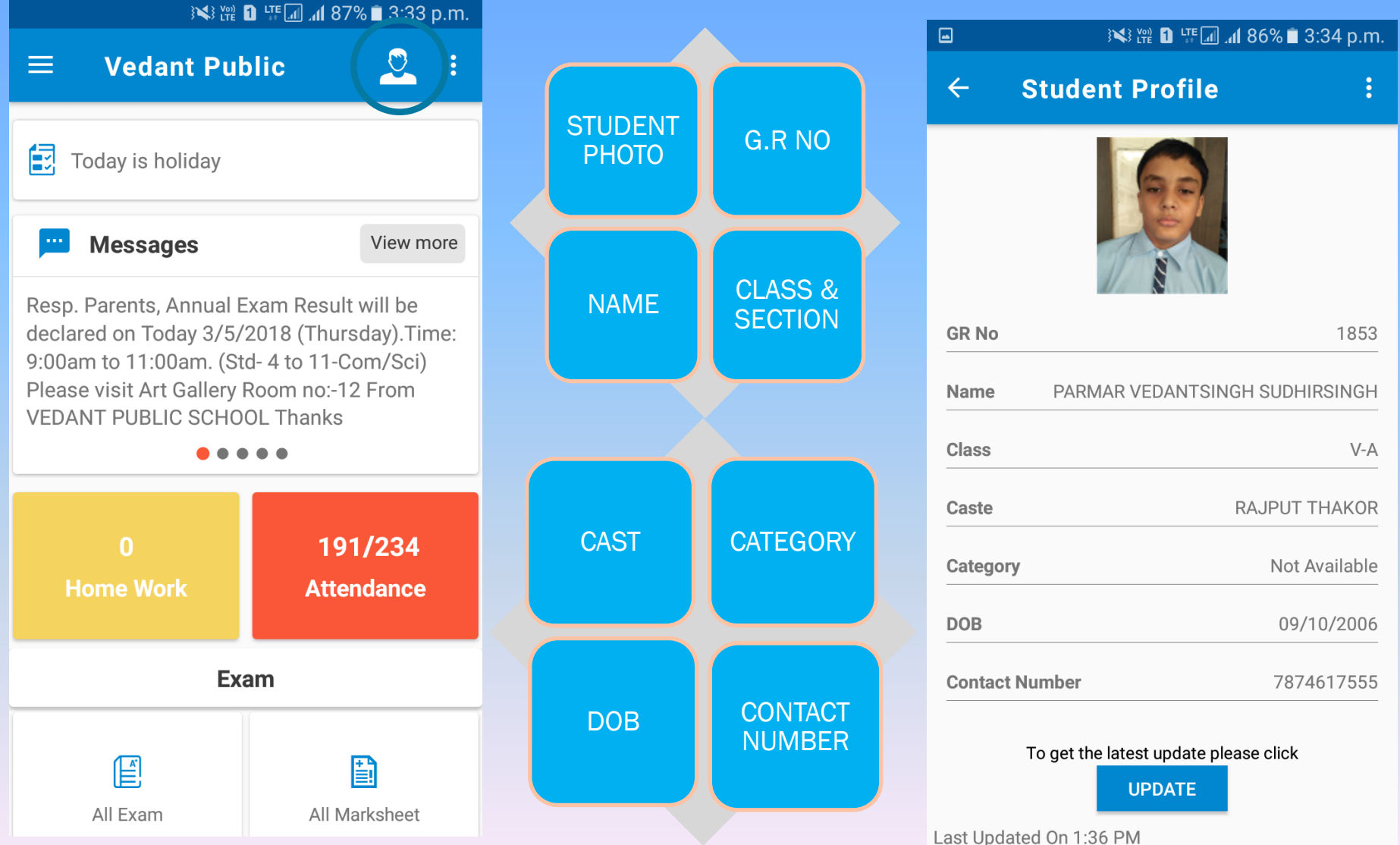

### vedant public School'S Mobile app Add multiple students account

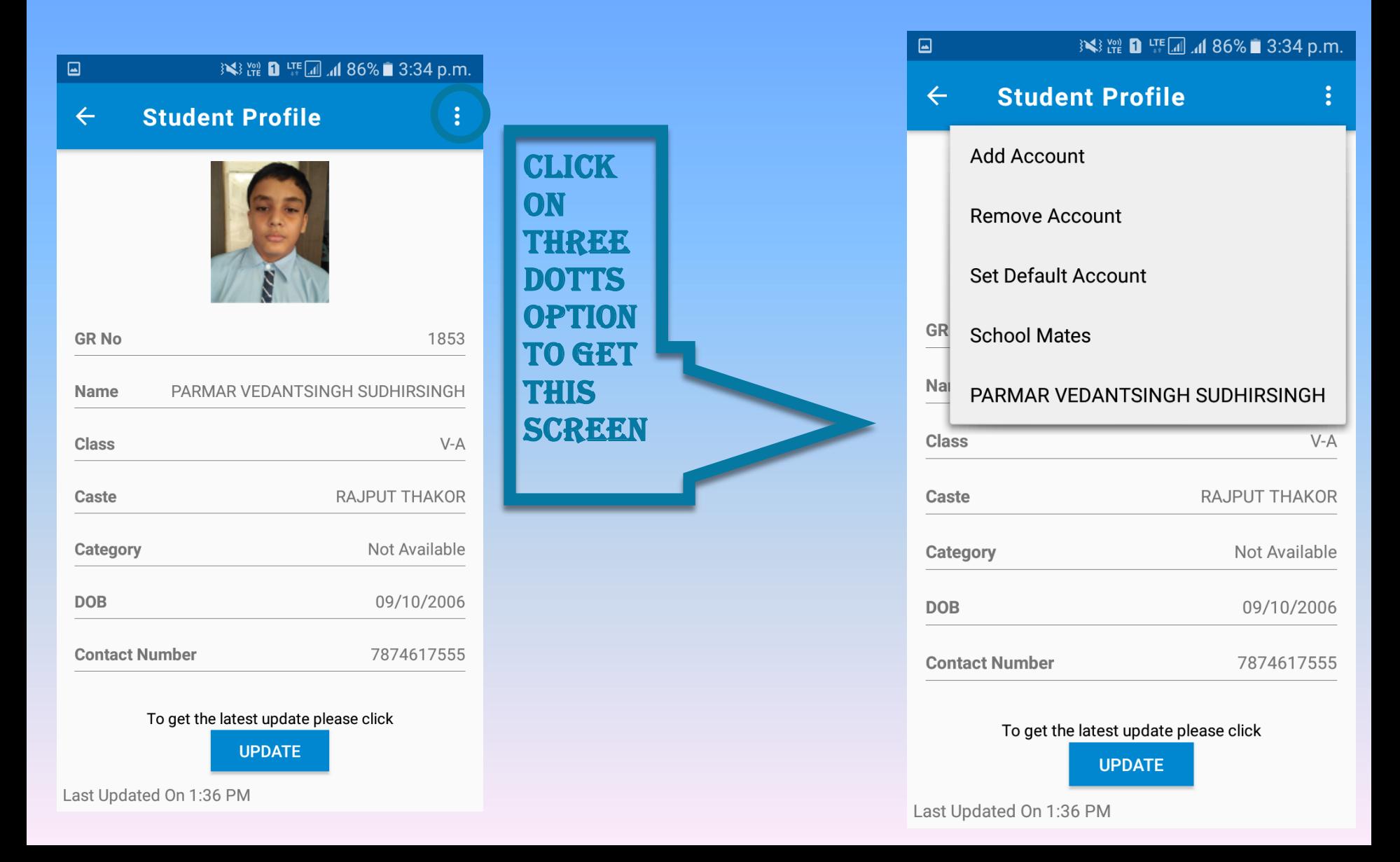

#### Vedant Public School Mobile App Add multiple students account

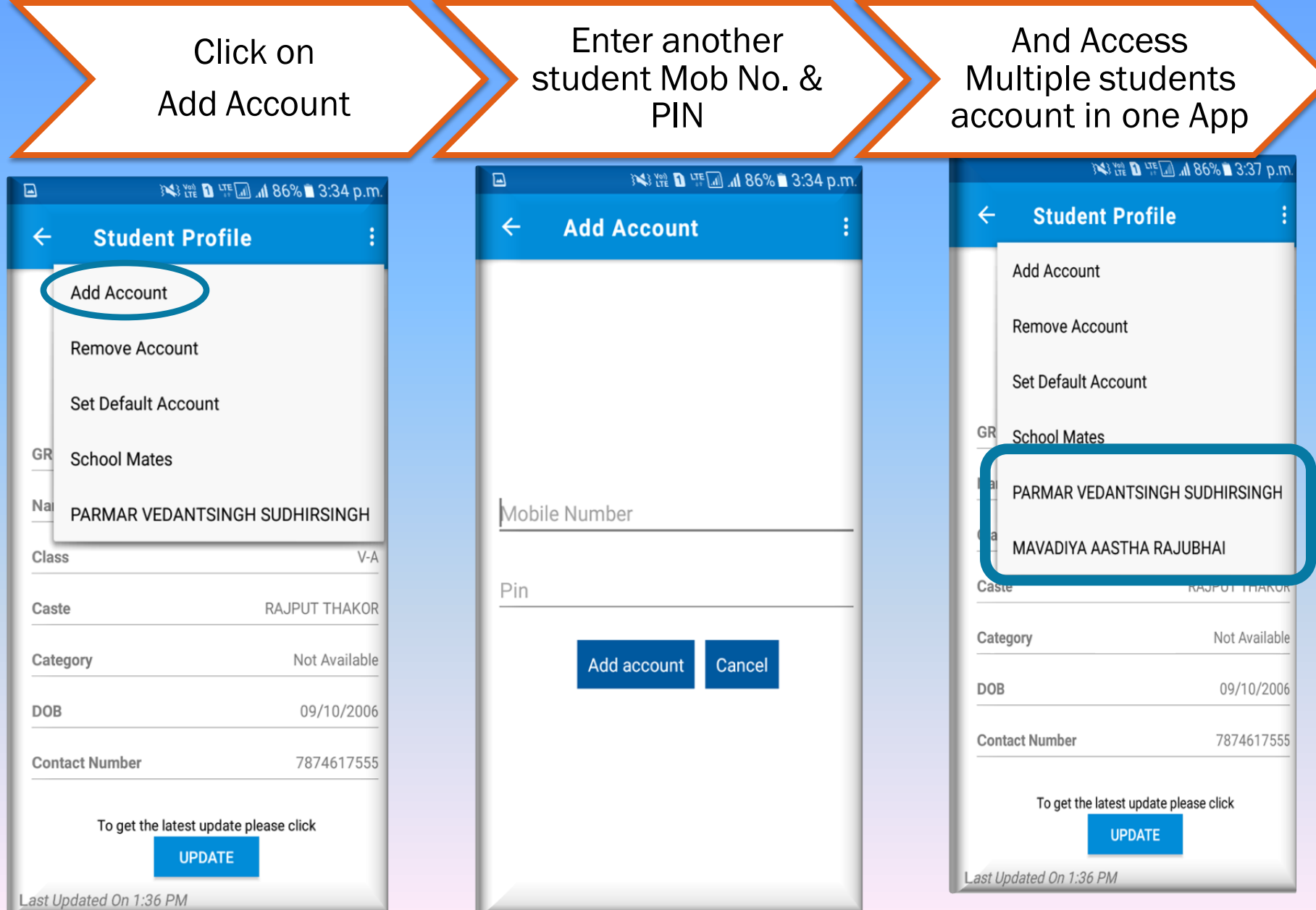

#### VEDANT PUBLIC SCHOOL MOBILE APP MAIN MENU SCREEN  $\overline{\mathbf{B}}$ 3<38 p.m.  $\circ$ **Vedant Public**  $\leftarrow$ ÷ 3√ (x) Year 1 LTE [4] , 41 87% ■ 3:33 p.m.  $\equiv$ **Vedant Public**  $\circ$  : 假 Today is holiday lew more **Messages** View more ll be  $y)$ . Time: Resp. Parents, Annual Exam Result will be /Sci) declared on Today 3/5/2018 (Thursday). Time:  $\triangledown$ Attendance 9:00am to 11:00am. (Std- 4 to 11-Com/Sci) om Please visit Art Gallery Room no:-12 From 臤 Notice Board Click on<br>highlighted **VEDANT PUBLIC SCHOOL Thanks** Scroll down &  $\bullet\bullet\bullet\bullet\bullet$ Messages see all options $\Box$  $+$ Daily Diary 234 191/234 ance  $\equiv$  $+$ **Home Work Attendance** Exam  $\mathbb{R}$ **Photo Gallery Exam**  $\mathbf{F}$ h All Exam All Marksheet heet

#### vedant public School'S Mobile app ATTENDANCE

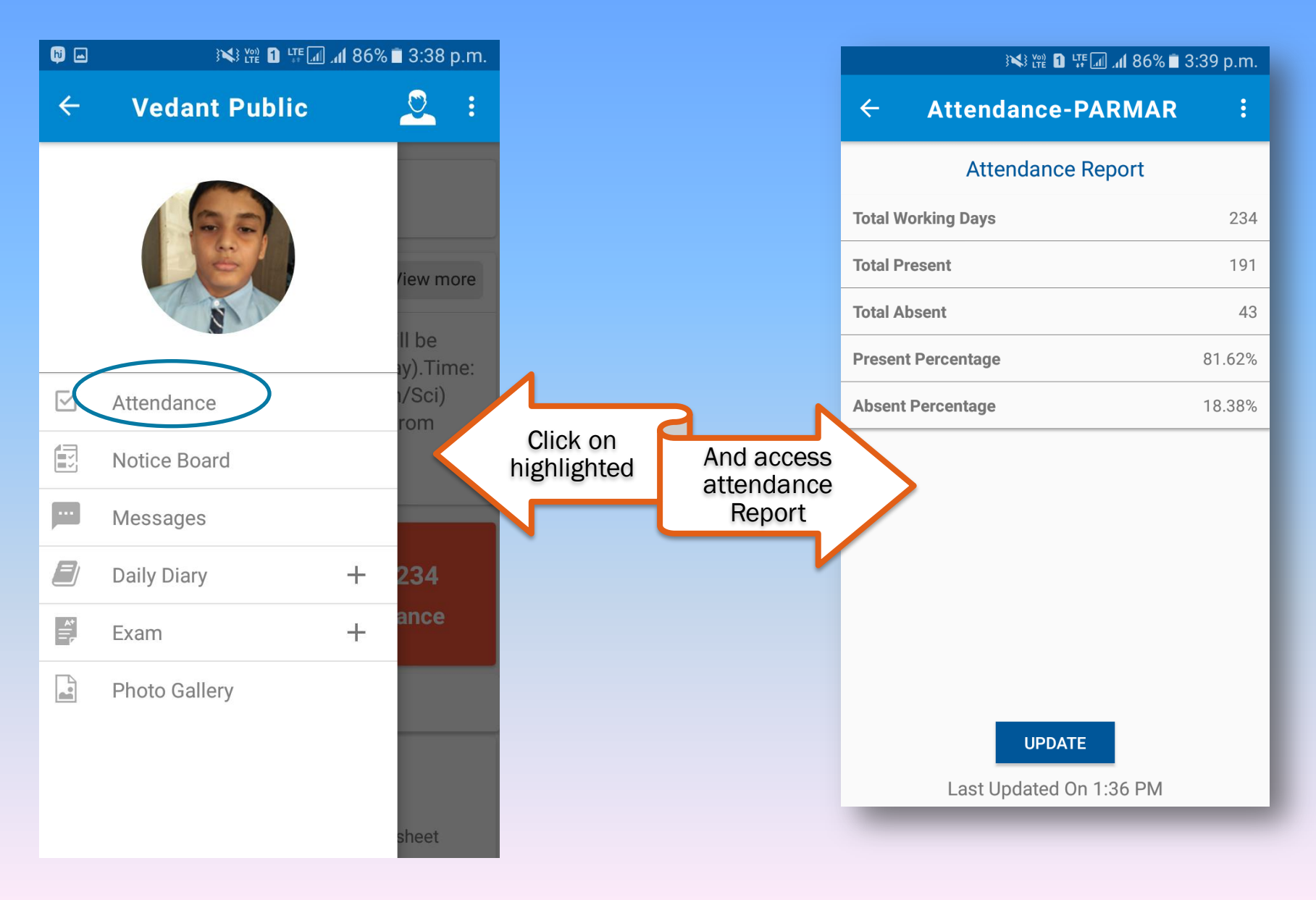

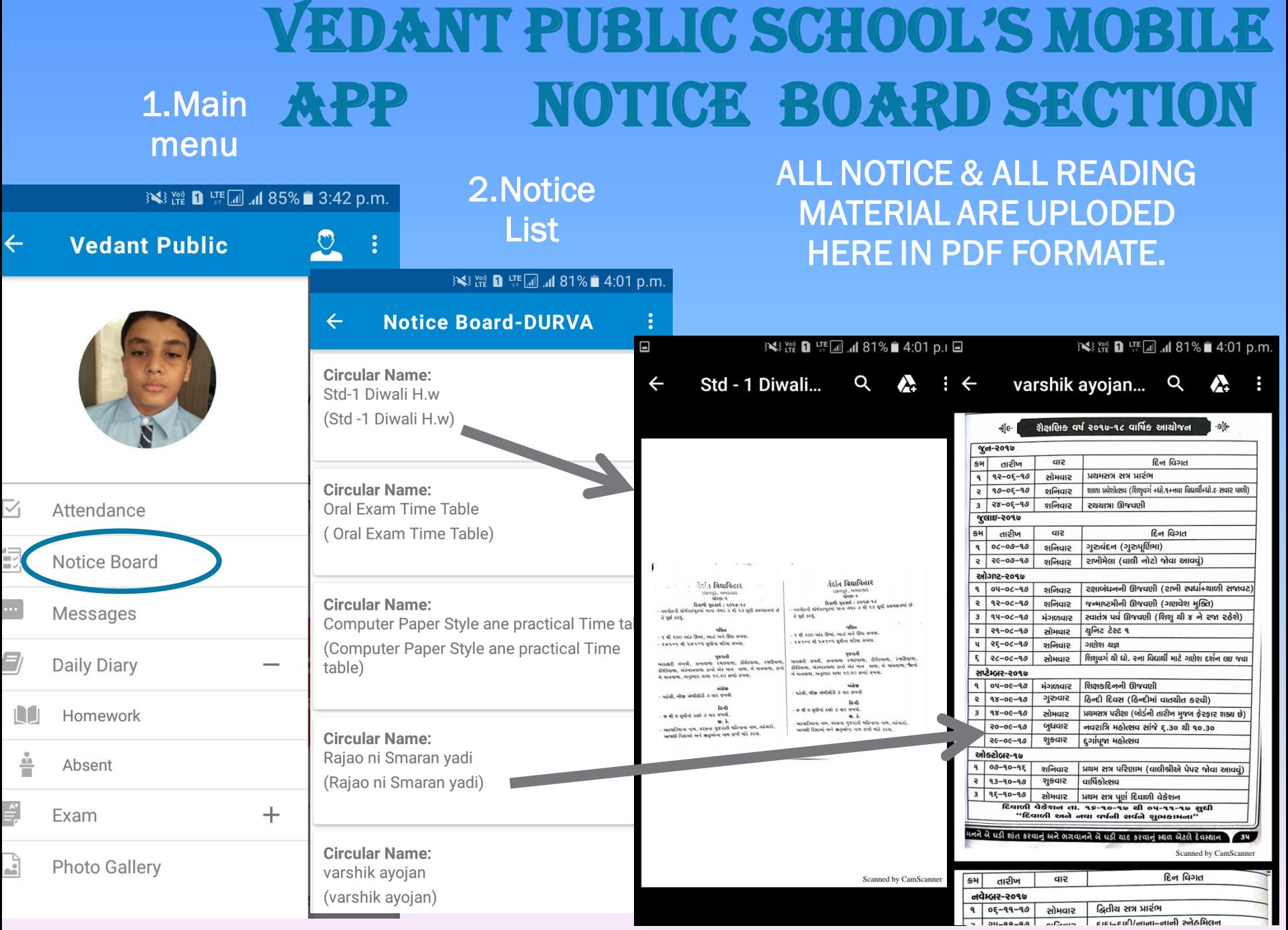

#### **VEDANT PUBLIC SCHOOL'S MOBILE APP MESSAGES**

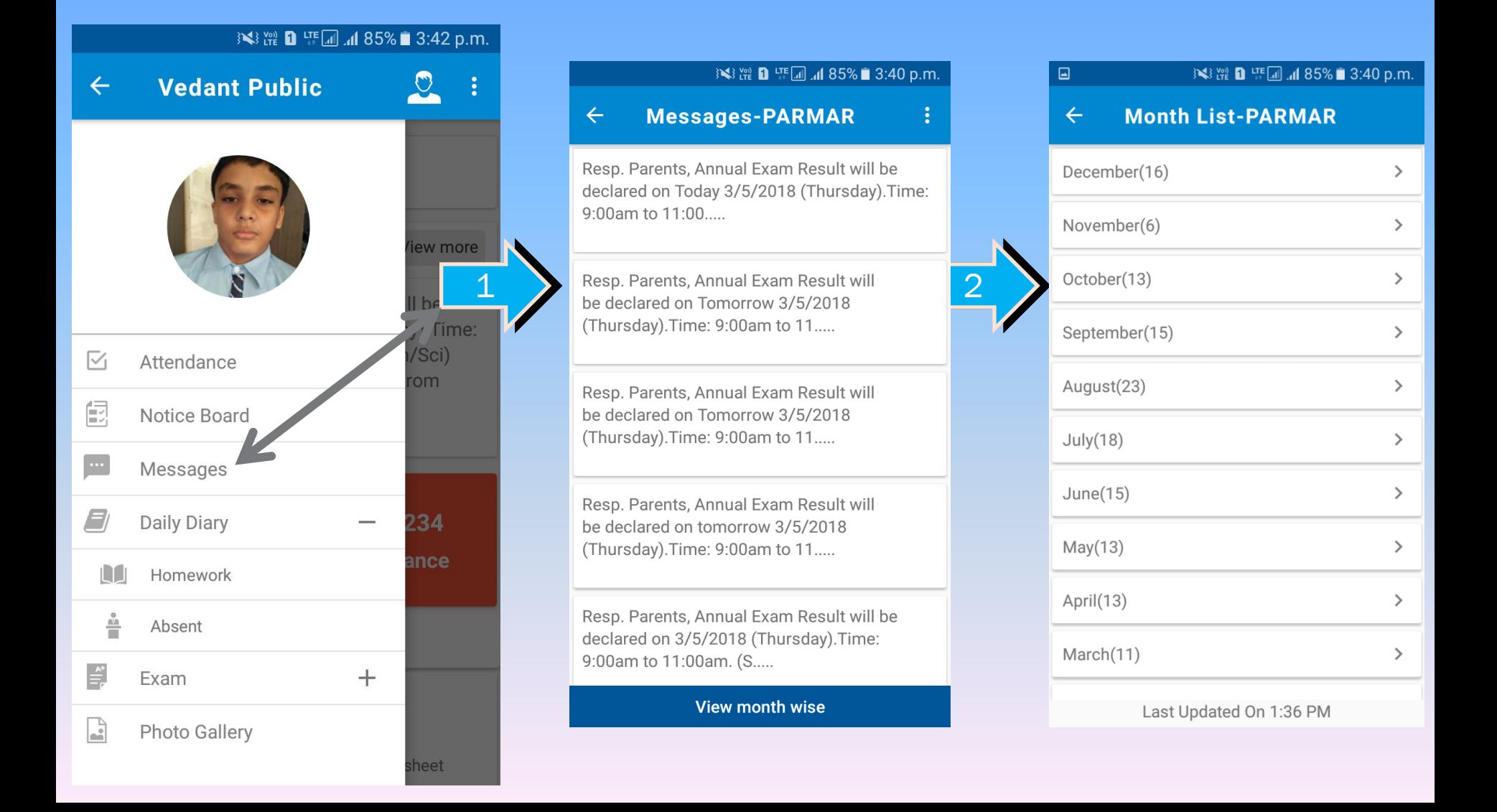

## vedant public School'S Mobile APP HOMEWORK

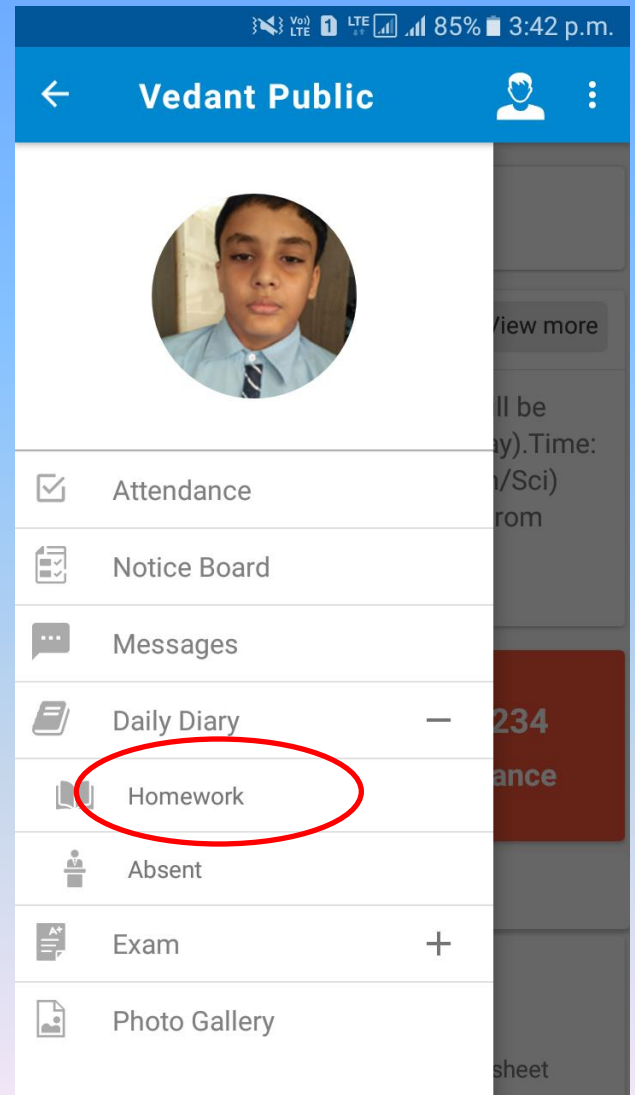

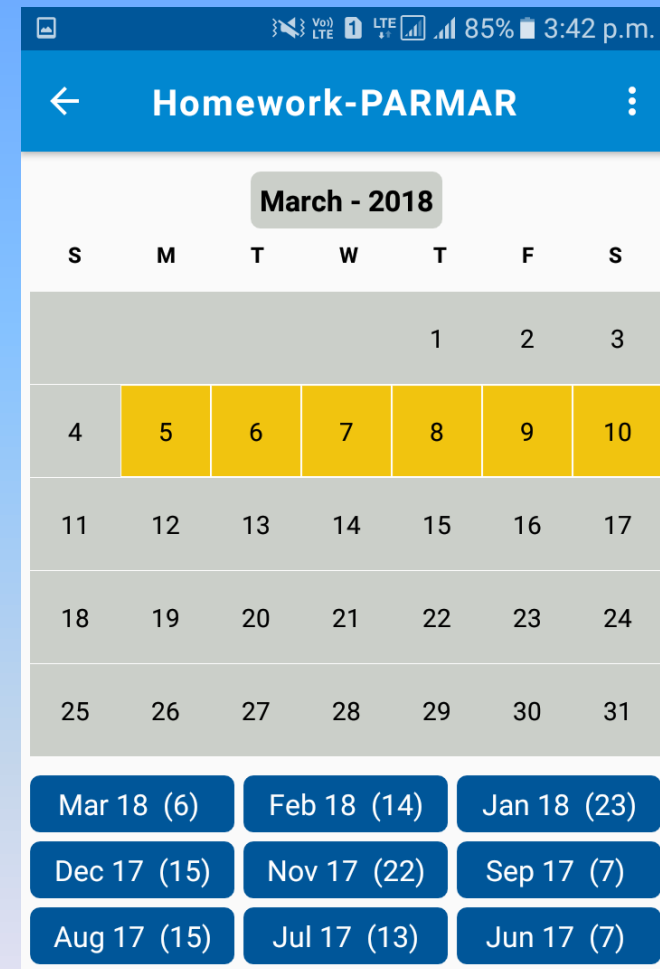

## VEDANT public School'S Mobile APP HOMEWORK

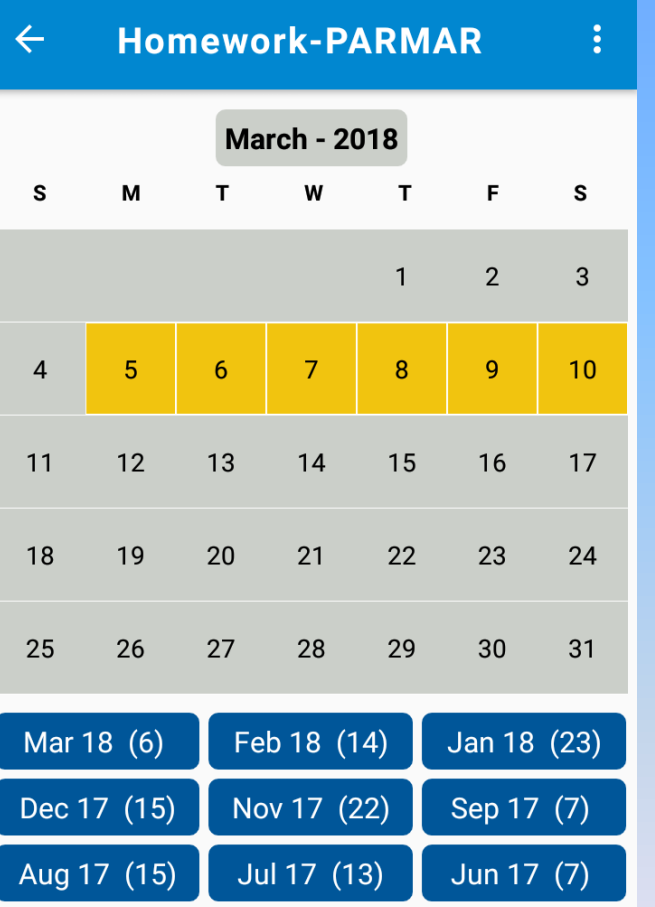

 $\boxed{\blacksquare}$ 

**3√3 Year 1 HT** In In 185% ■ 3:42 p.m.

#### Homework Message

you can see all months Day to Day Homework Report and with the click on DATE you can see detail of given Homework by teacher.

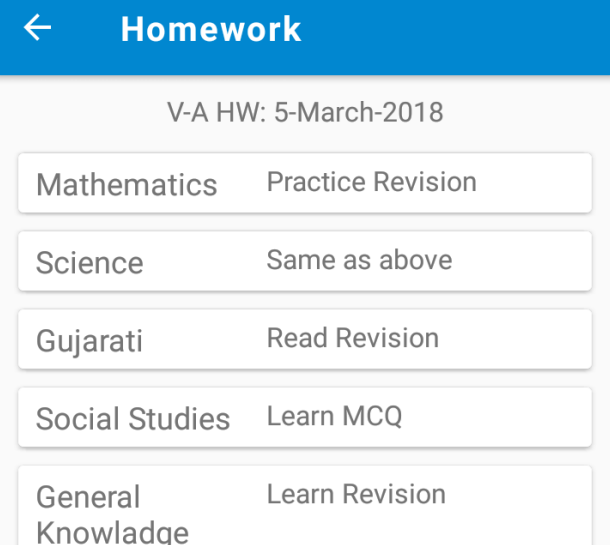

3√3 Year 1 LTE al .al 85% ■ 3:43 p.m.

## vedant public School'S Mobile APP HOMEWORK NOT DONE

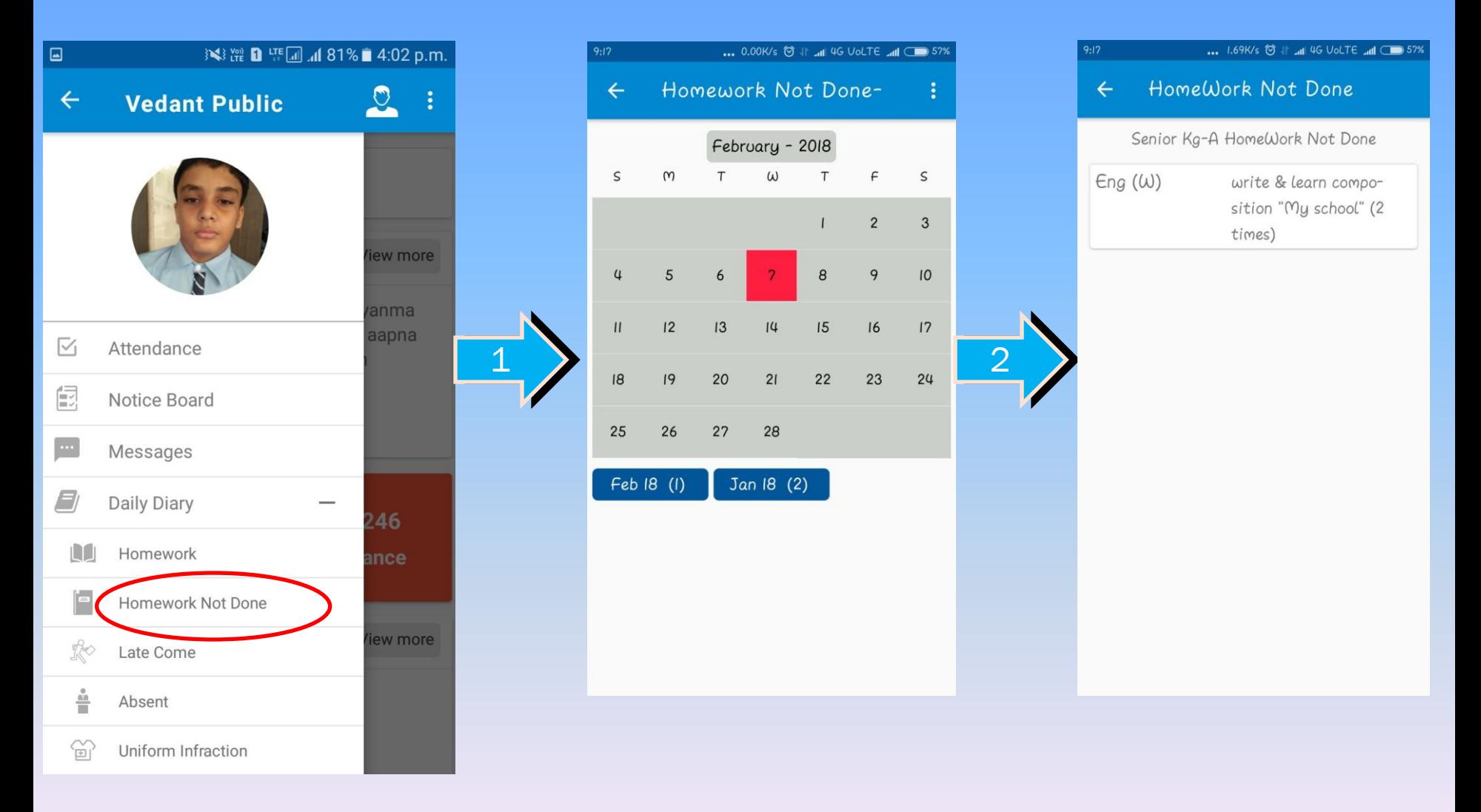

## vedant public School'S Mobile APP LATE COME.

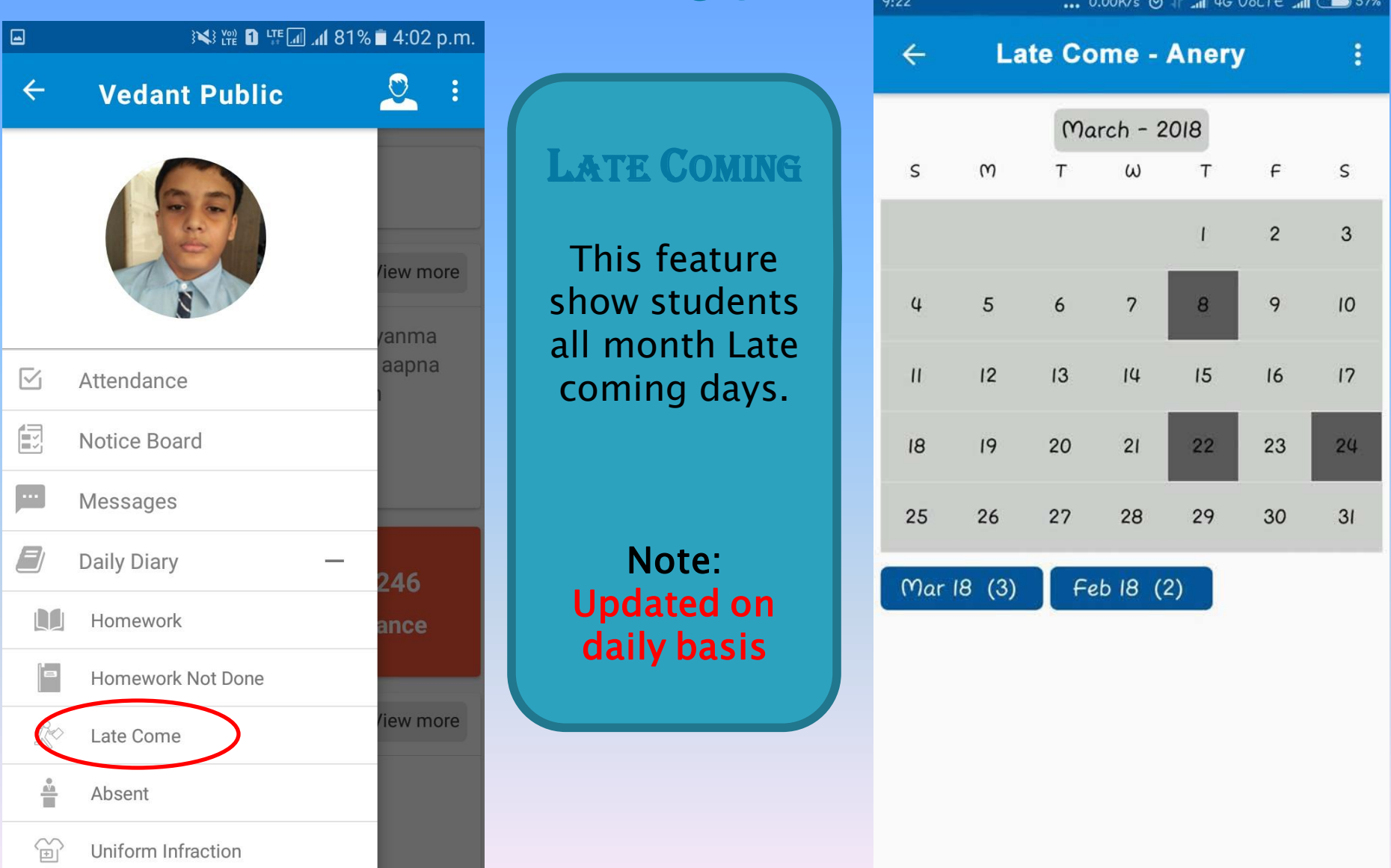

## vedant public School'S Mobile APP UNIFORM INFRACTION

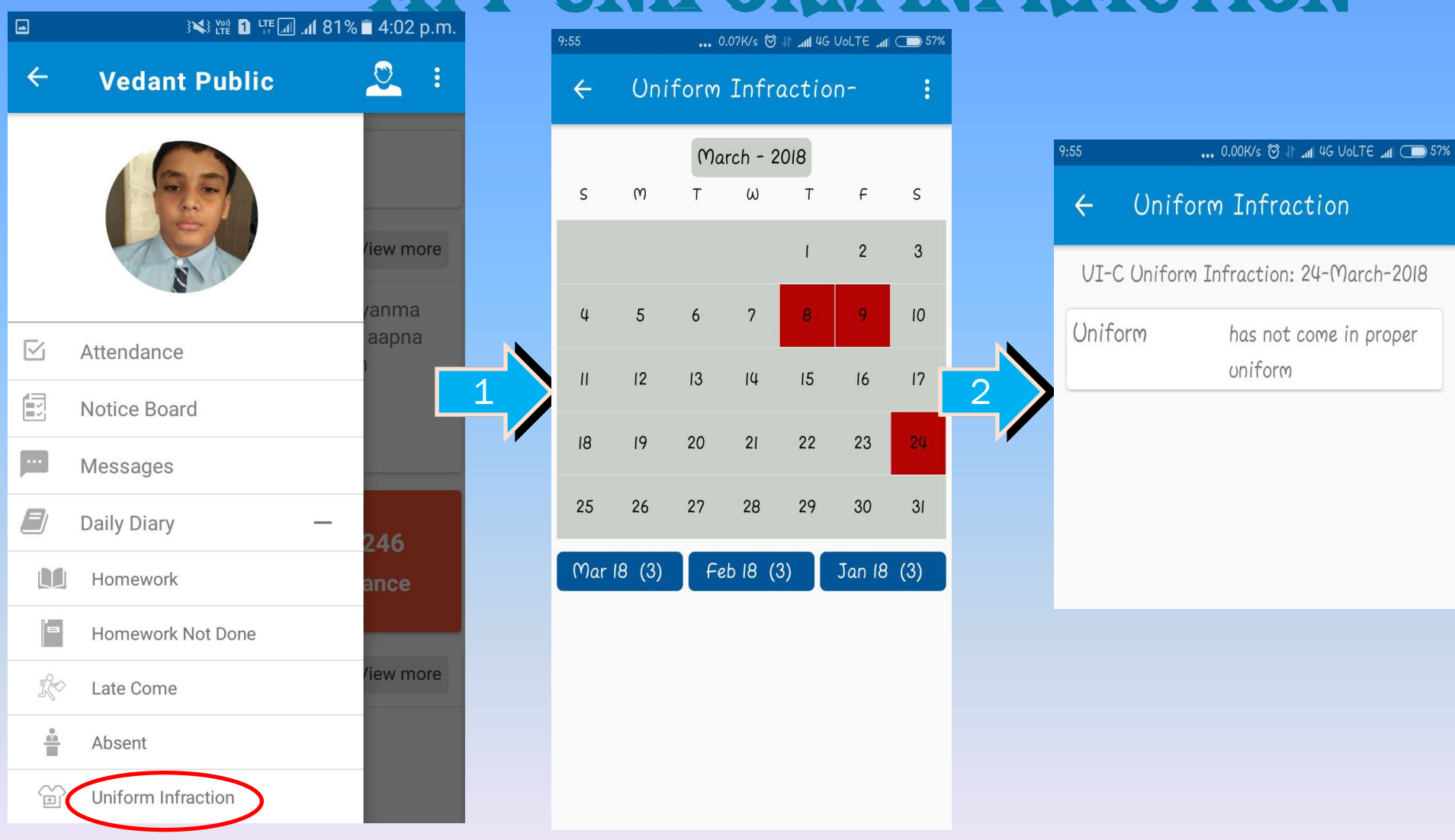

## vedant public School'S Mobile APP EXAM MARK SECTION

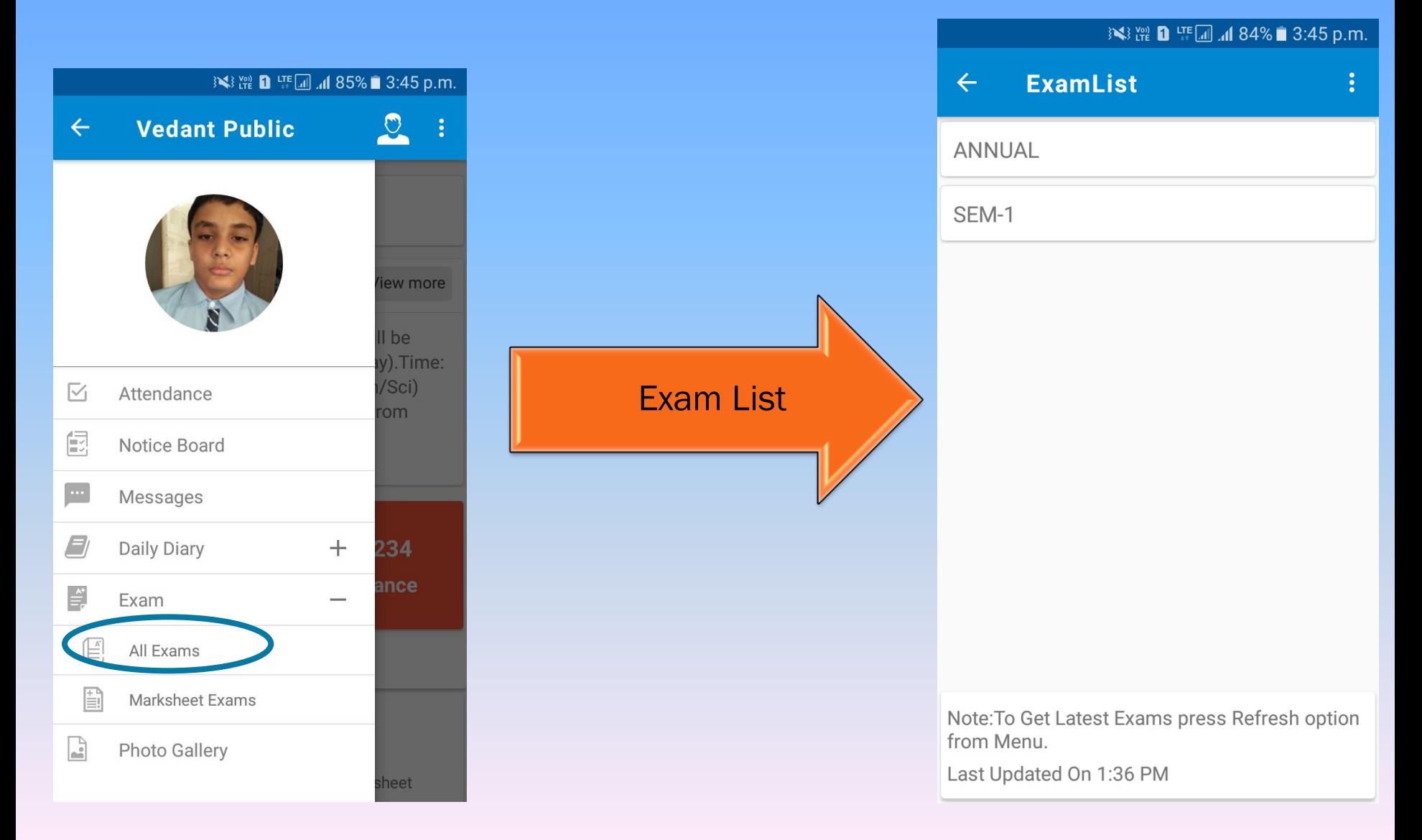

## VEDANT PUBLIC SCHOOL'S MOBILE **APP EXAM MARK SECTION**

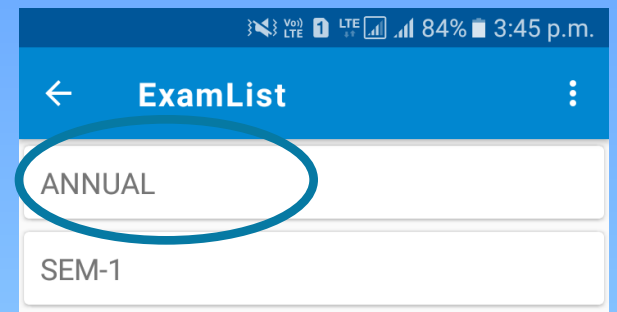

Note: To Get Latest Exams press Refresh option from Menu.

Last Updated On 1:36 PM

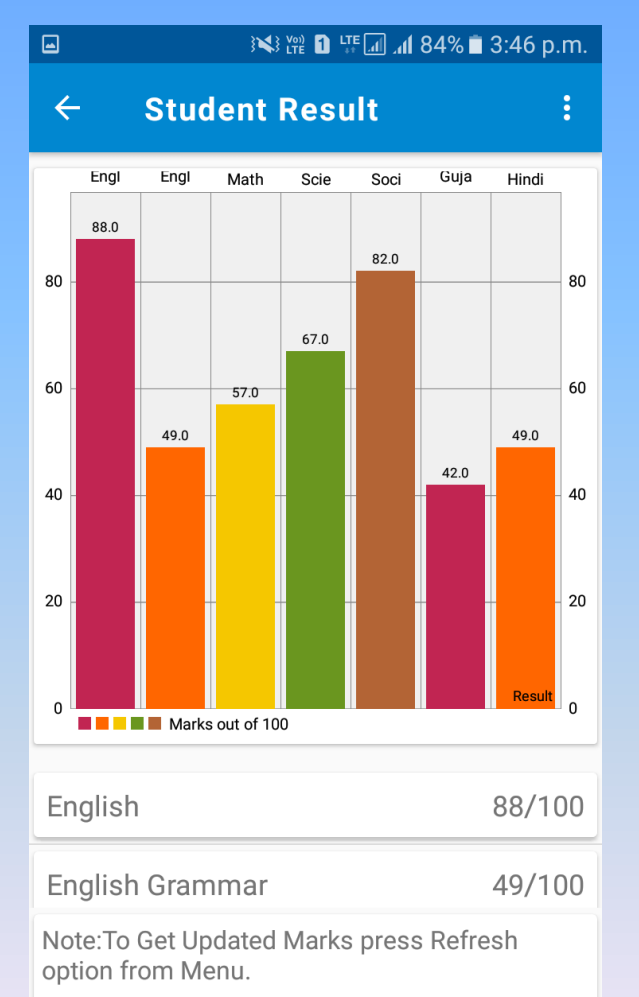

Last Updated On 1:36 PM

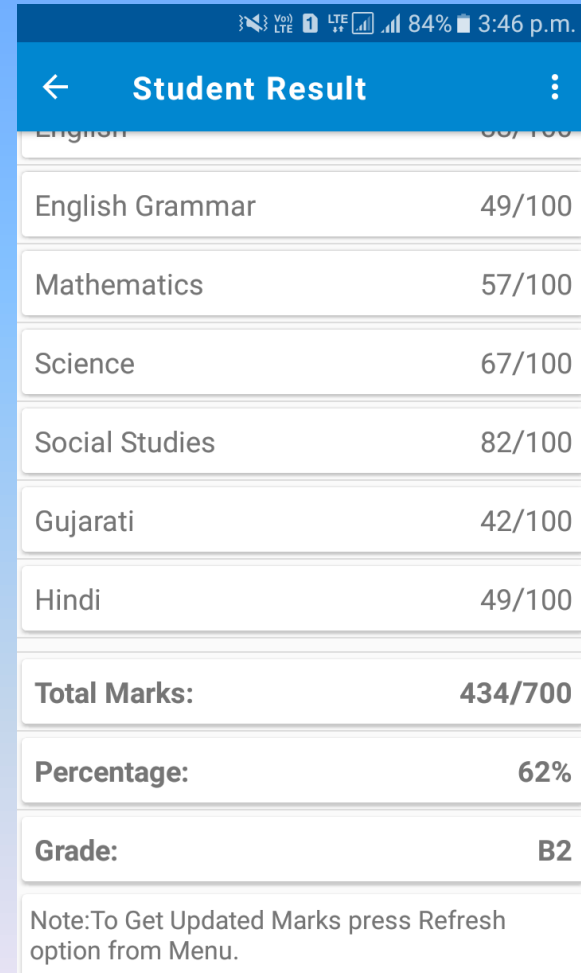

Last Updated On 1:36 PM

## vedant public School'S Mobile APP EXAM MARK SHEET SECTION

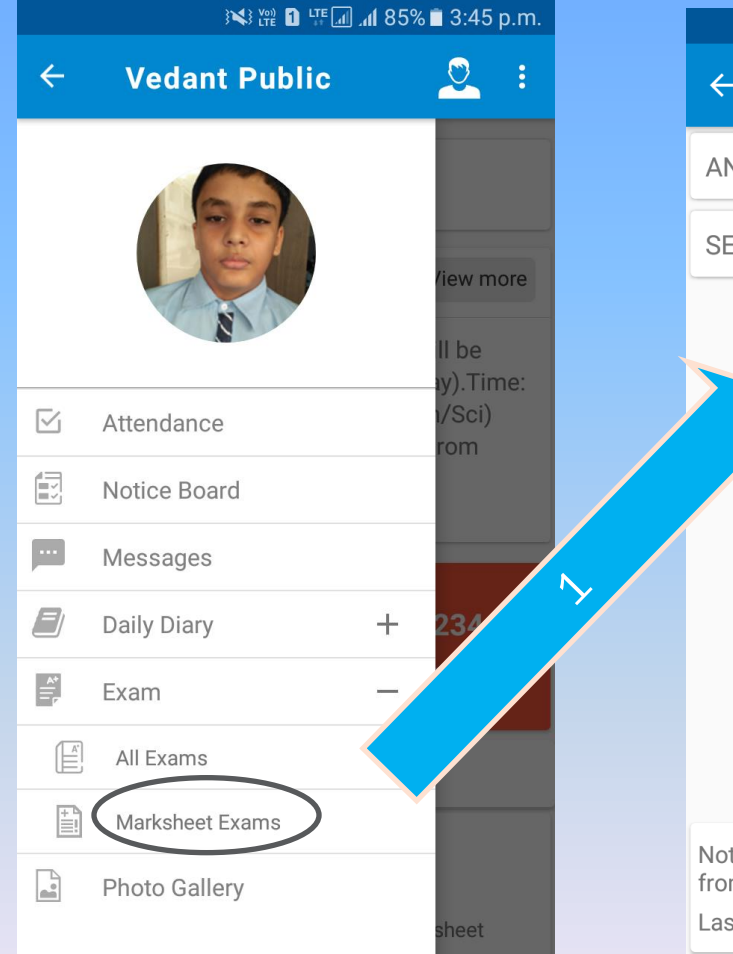

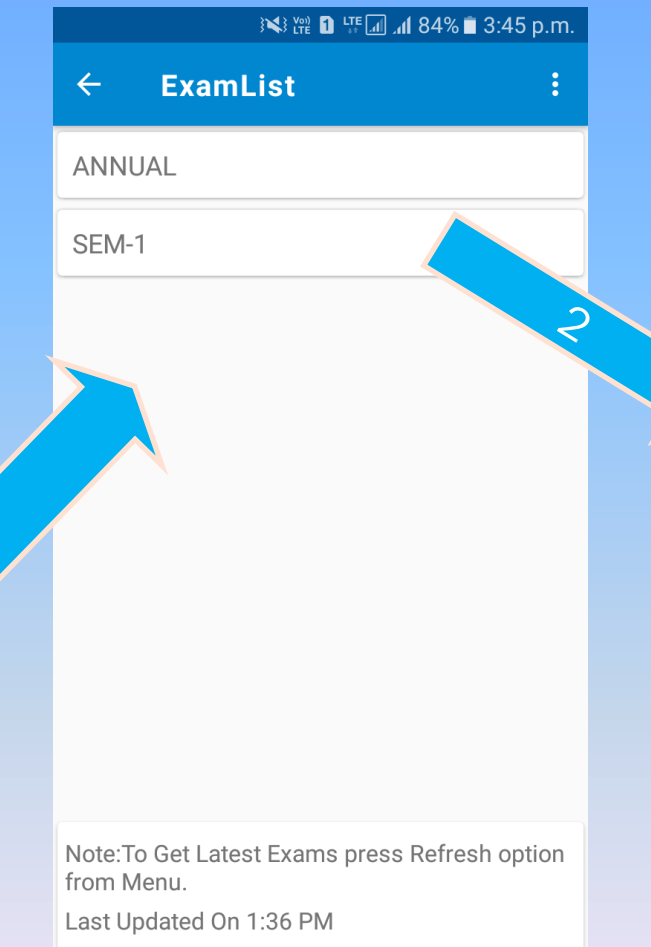

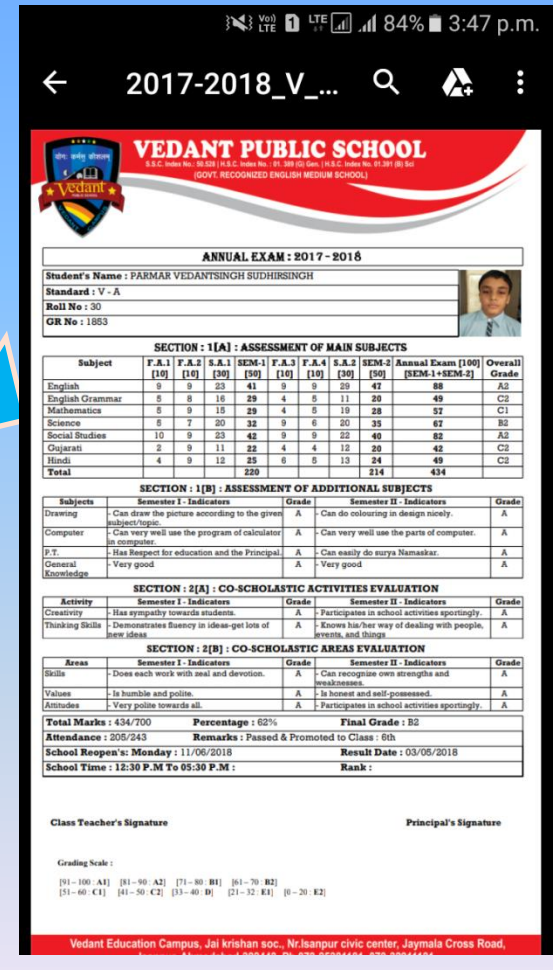

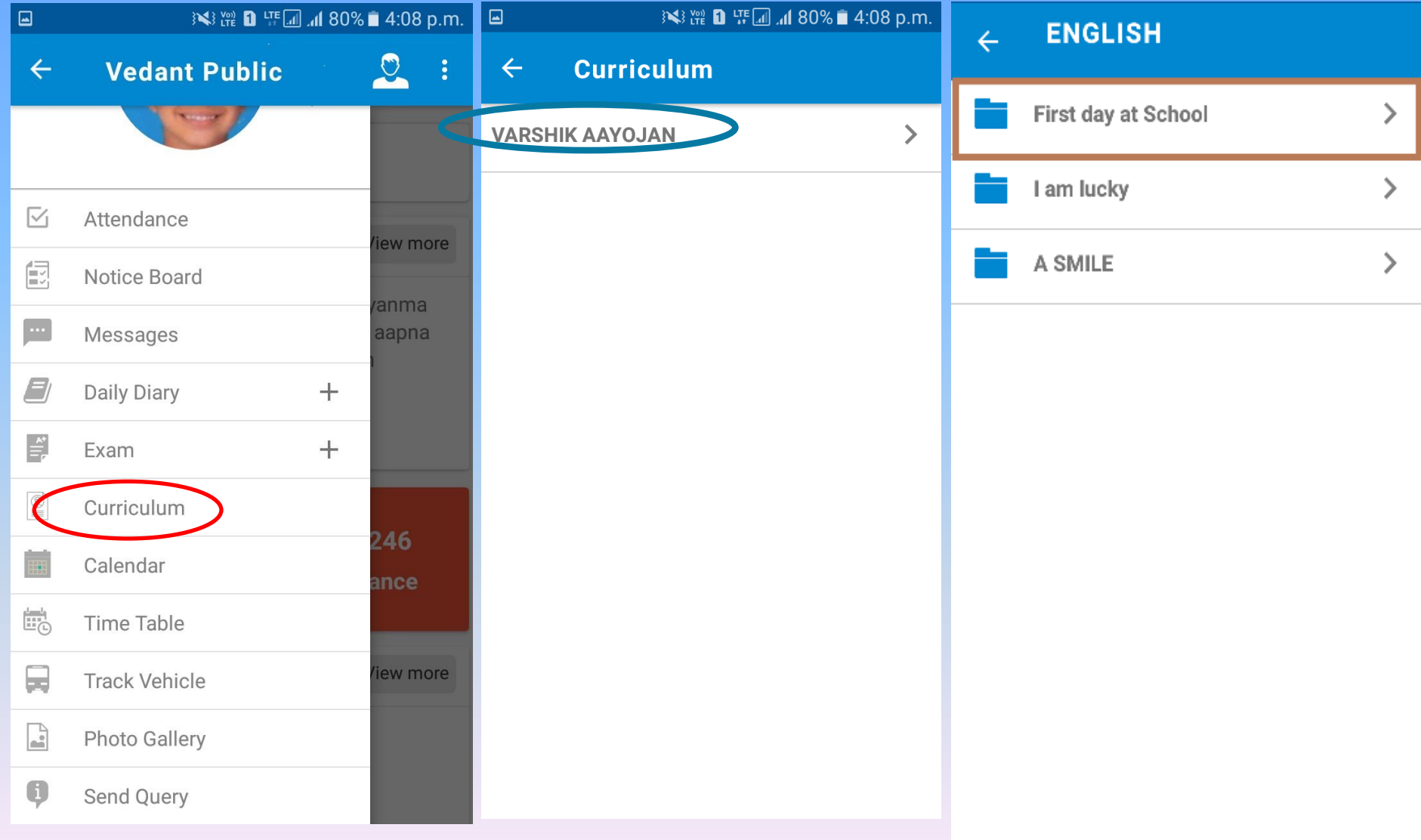

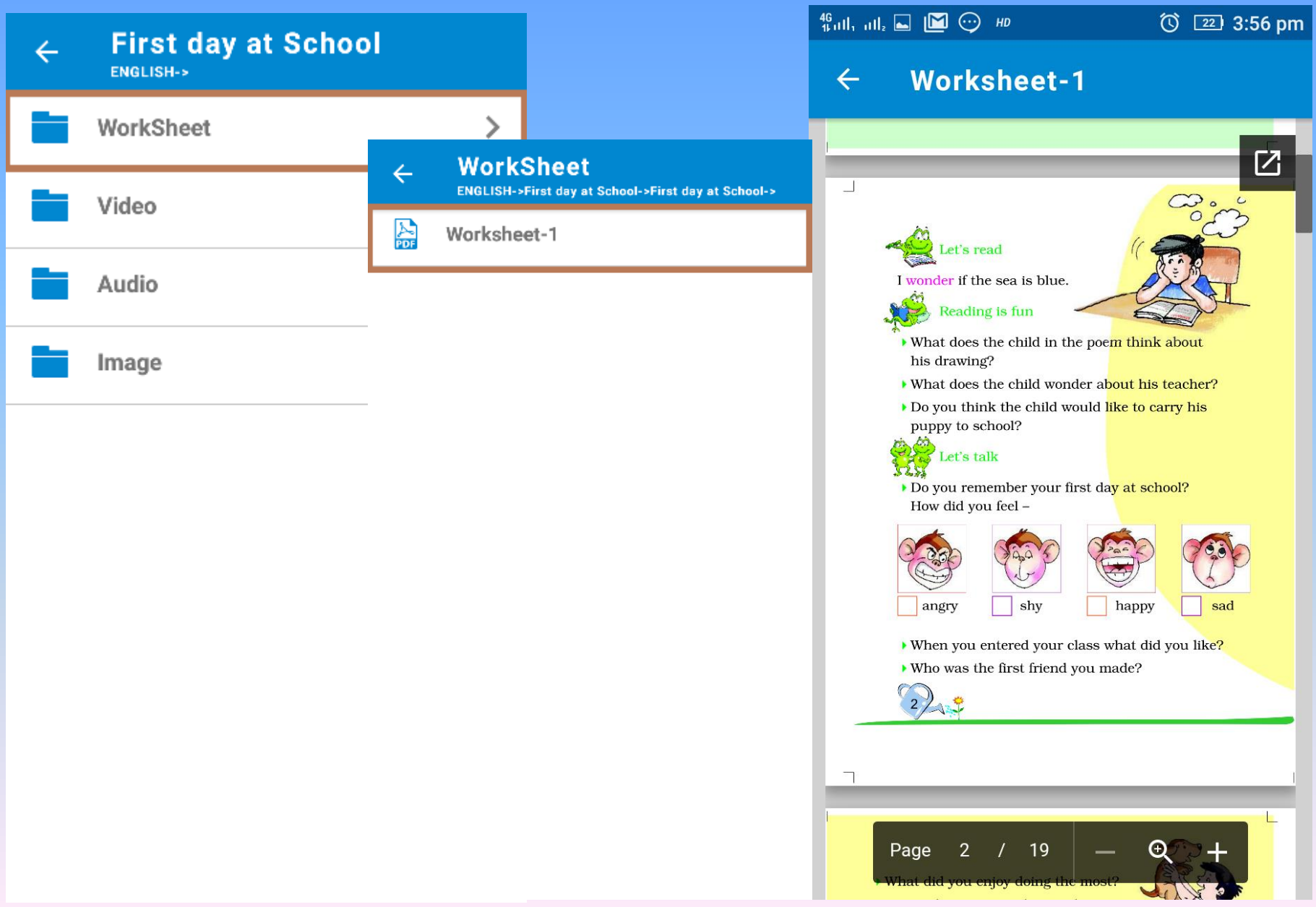

Video-1

 $\leftarrow$ 

╔

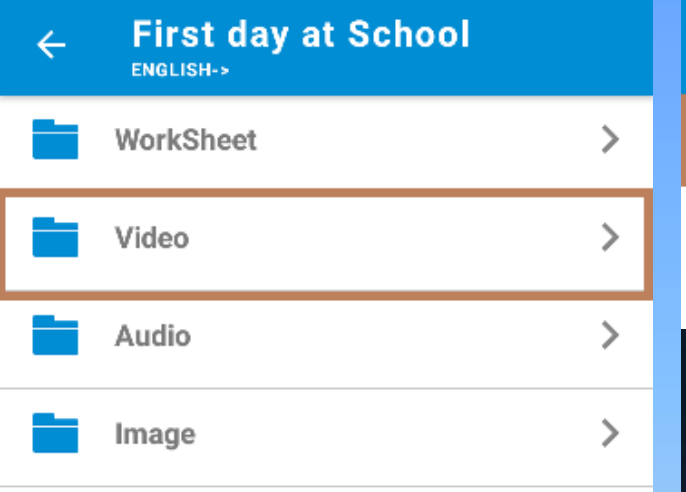

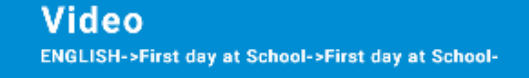

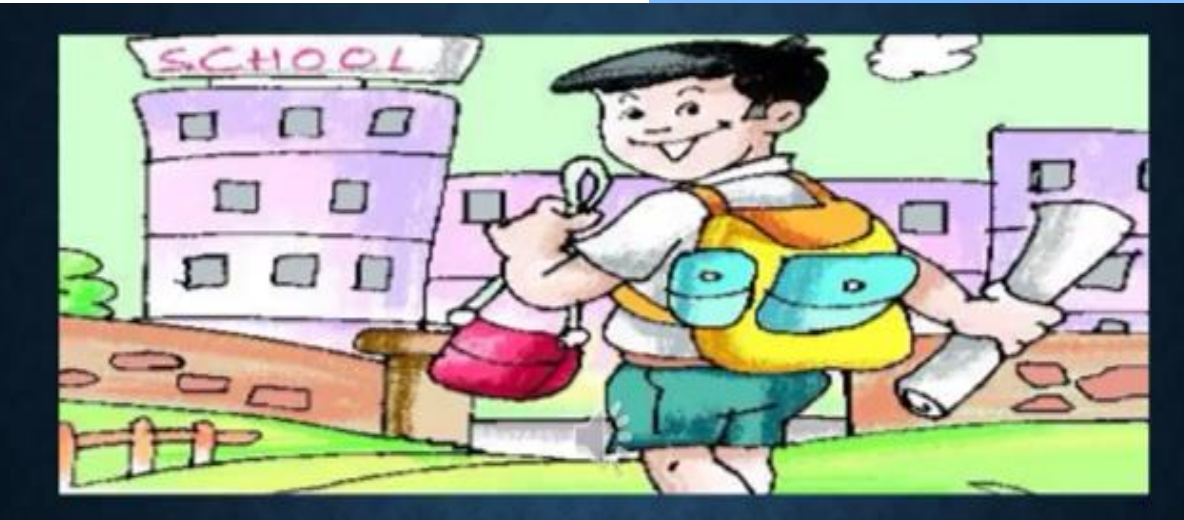

#### FIRST DAY AT SCHOOL

Class-II Sub.-English

Poet-Aileen Fisher

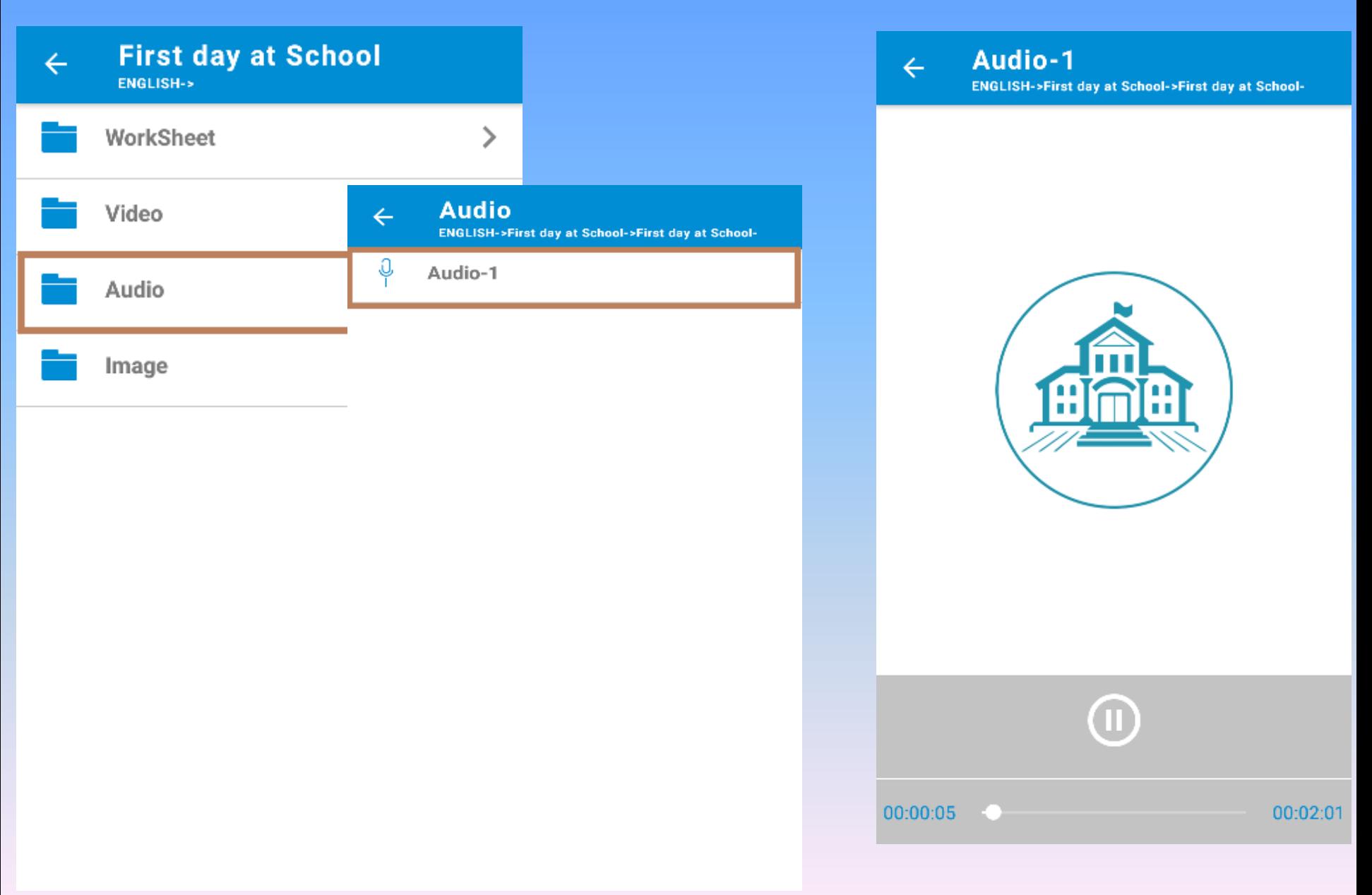

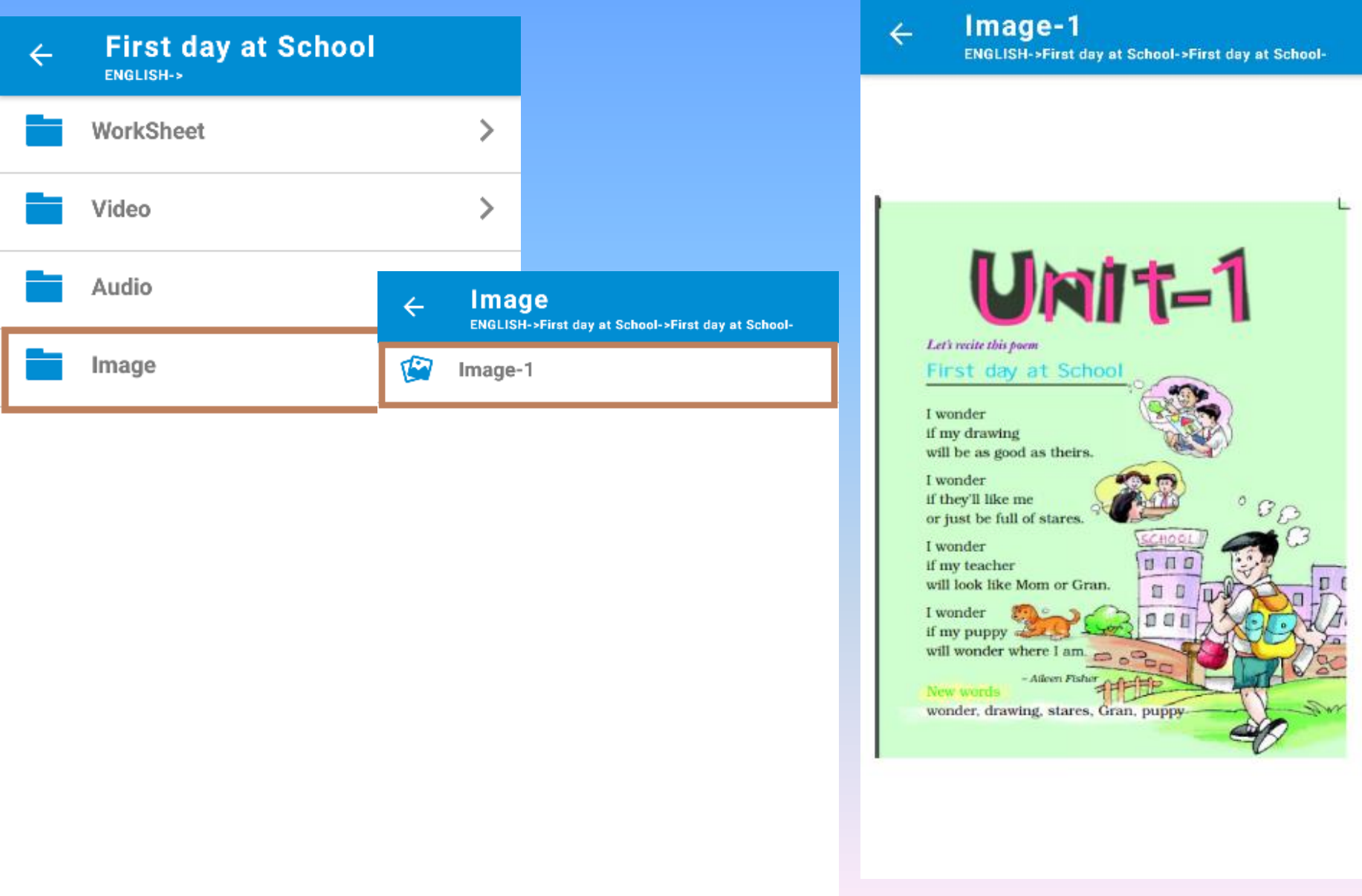

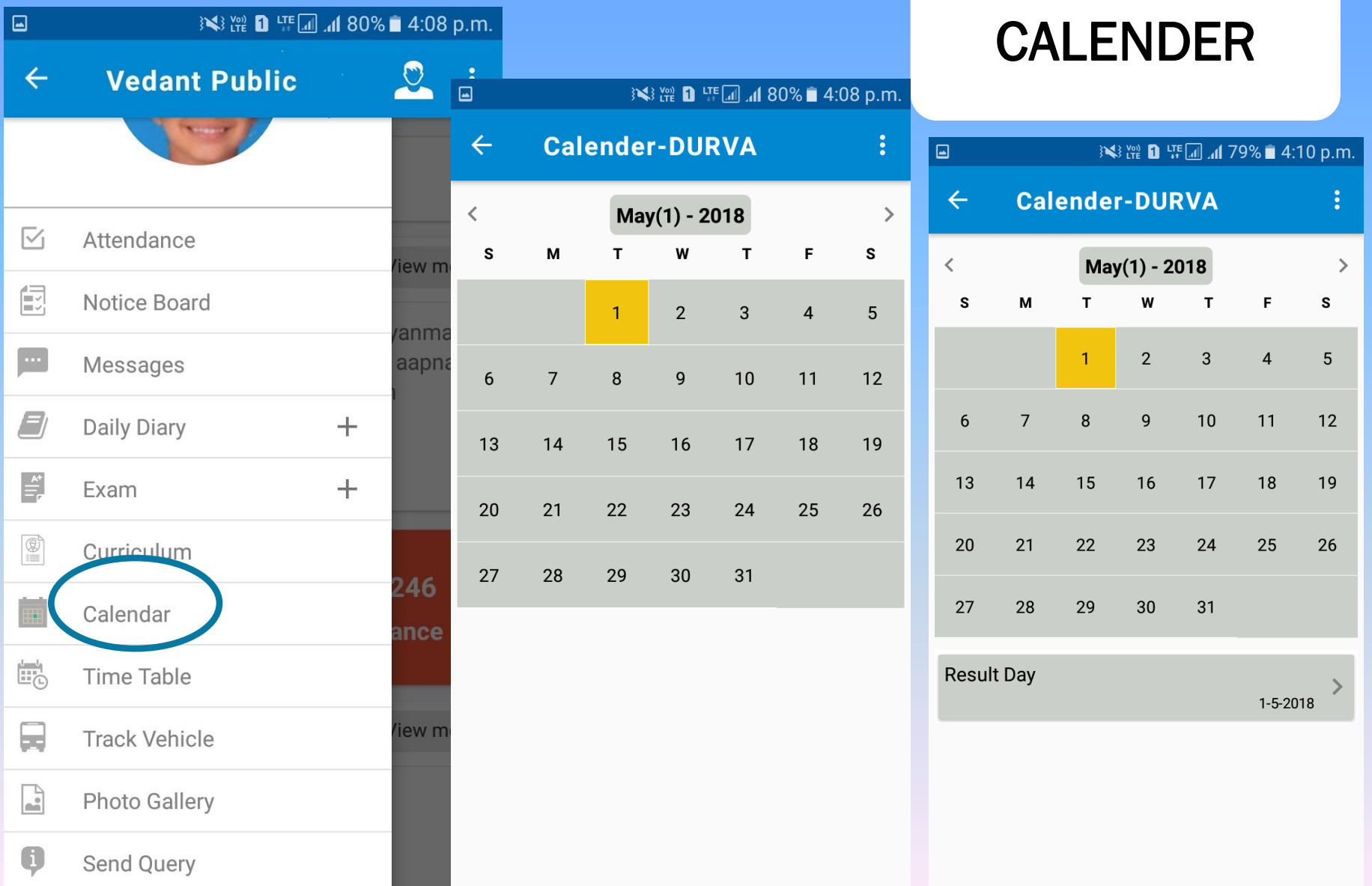

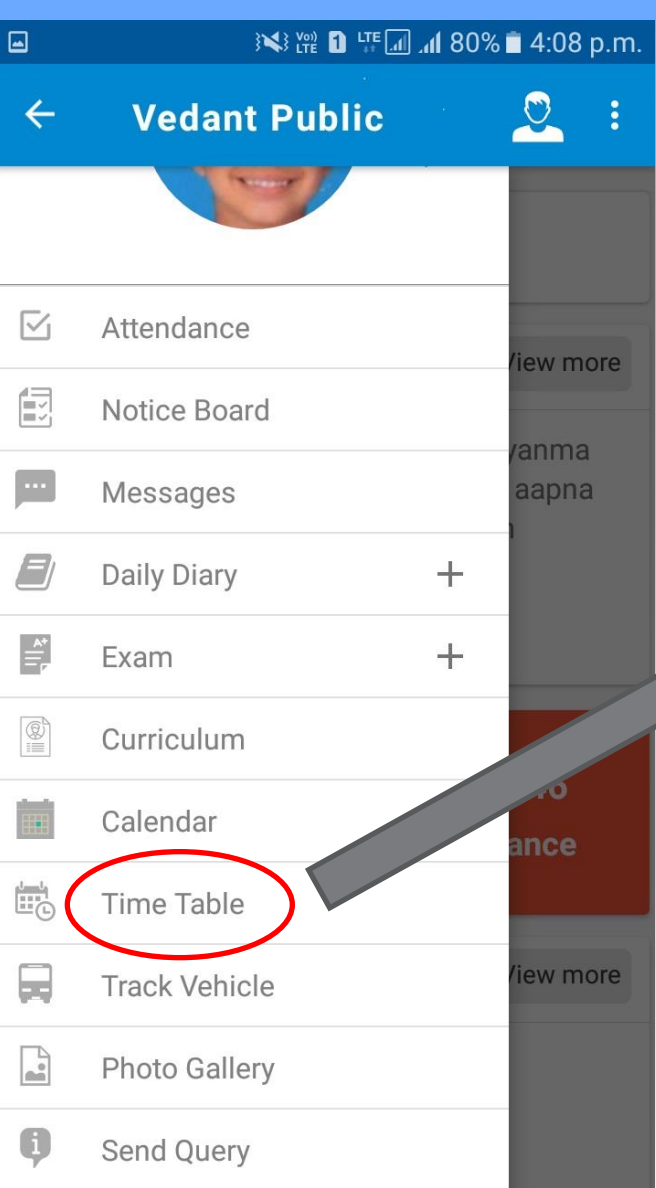

## TIMETABLE

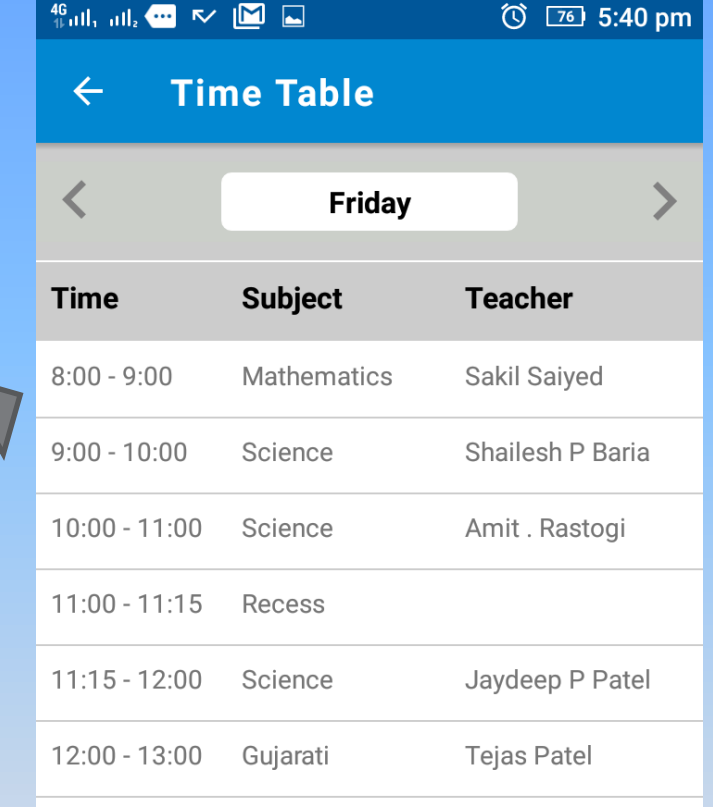

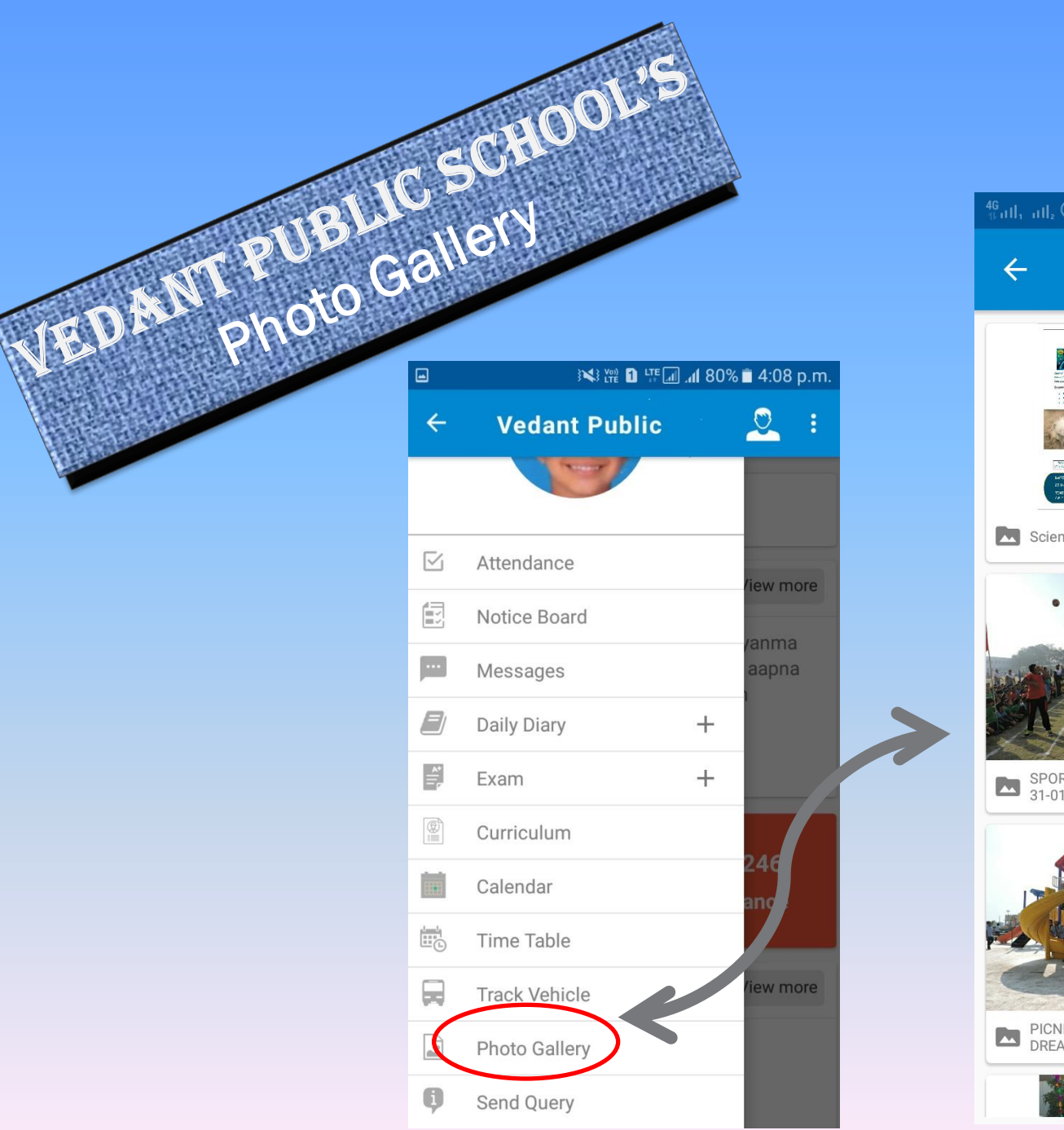

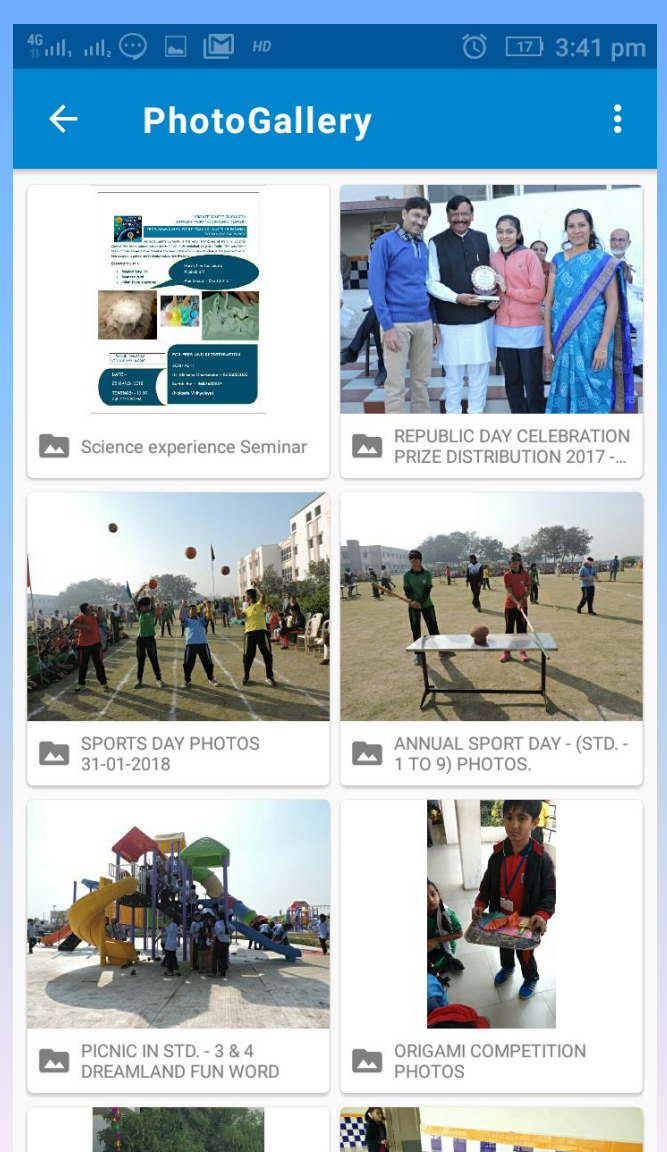

## vedant public School'S MOBILE APP **SEND QUERY**

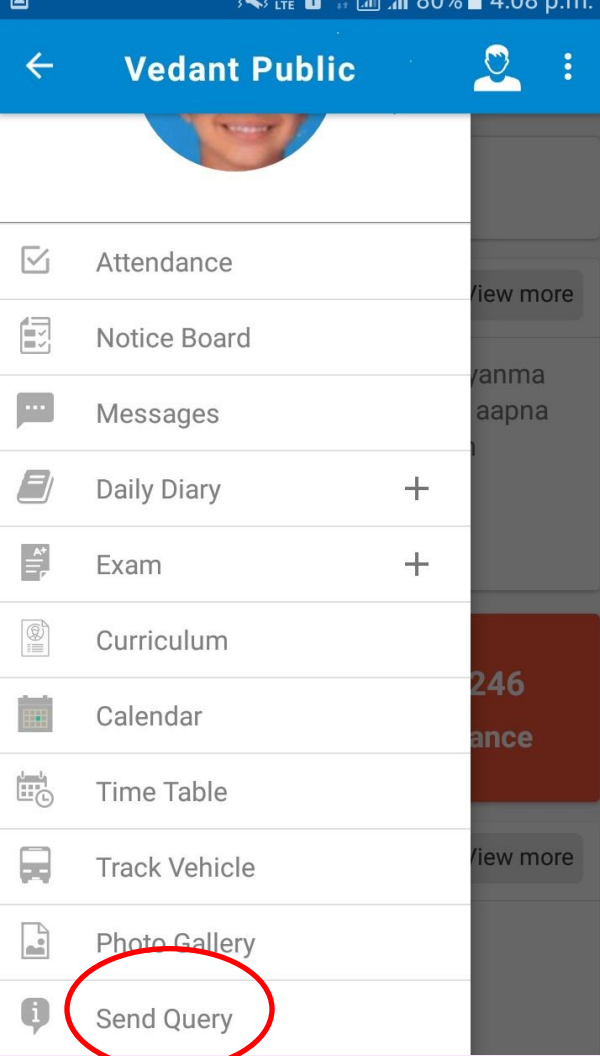

#### SEND QUERY

Parents can easily share their queries, problems suggestions & feedback with school

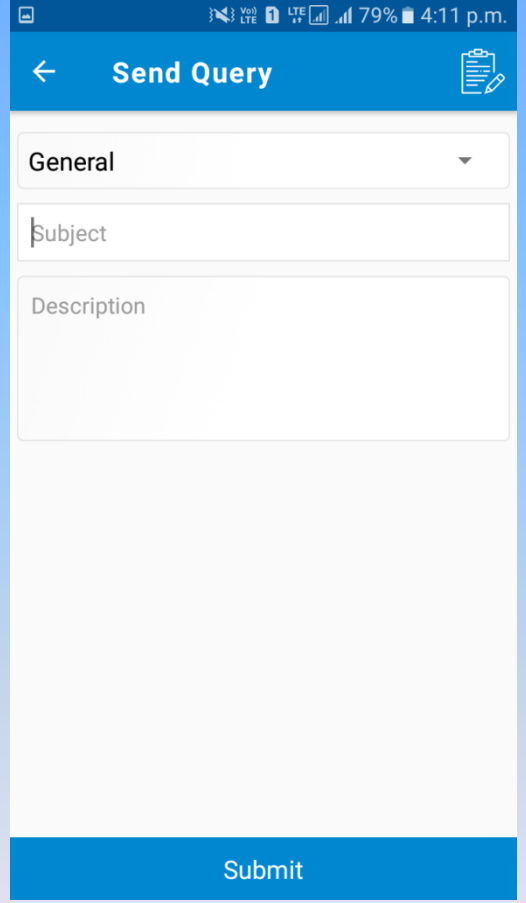

#### vedant public School'S Mobile app Parents to School communication section

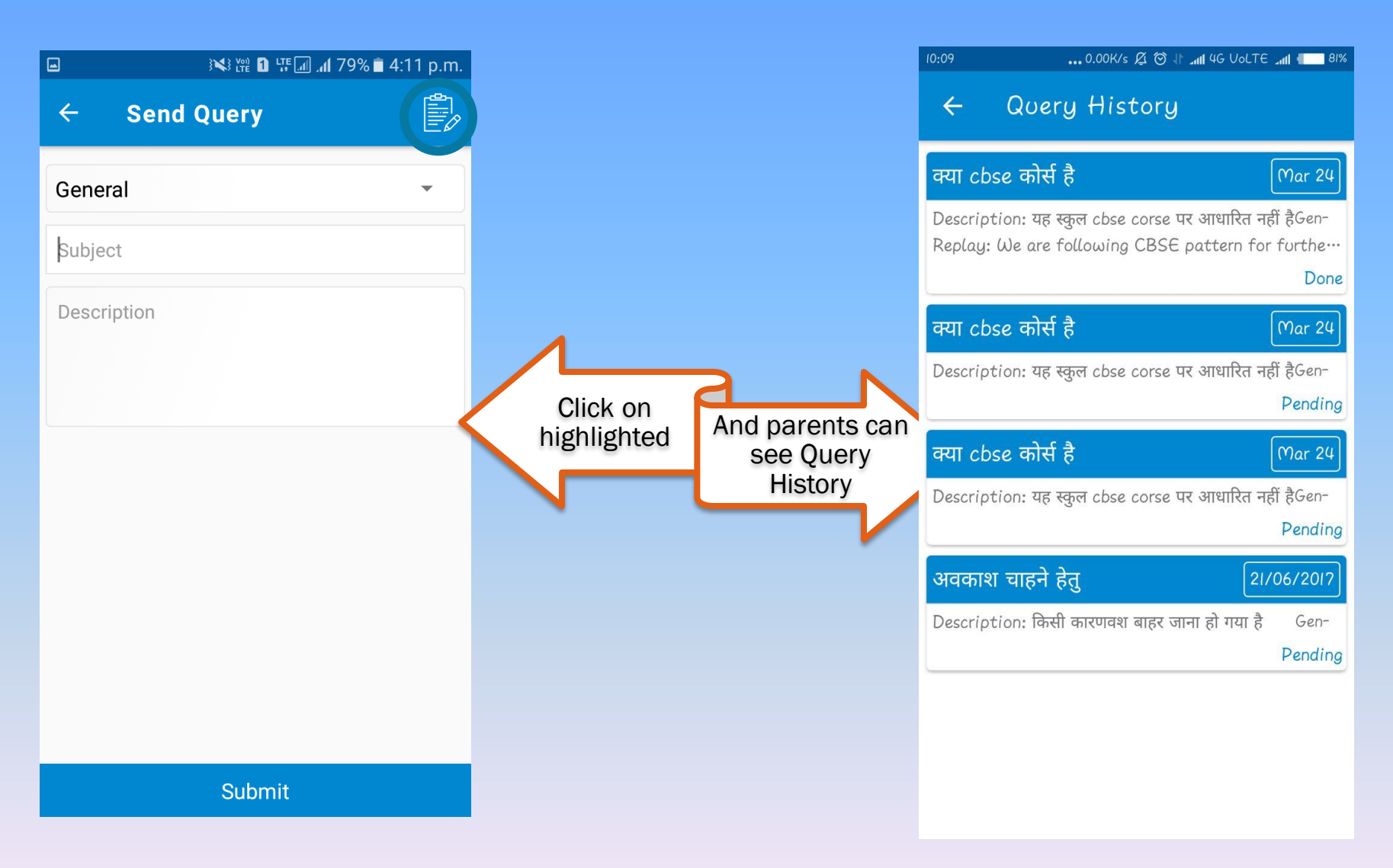

#### vedant public School'S Mobile app **APPLY LEAVE**

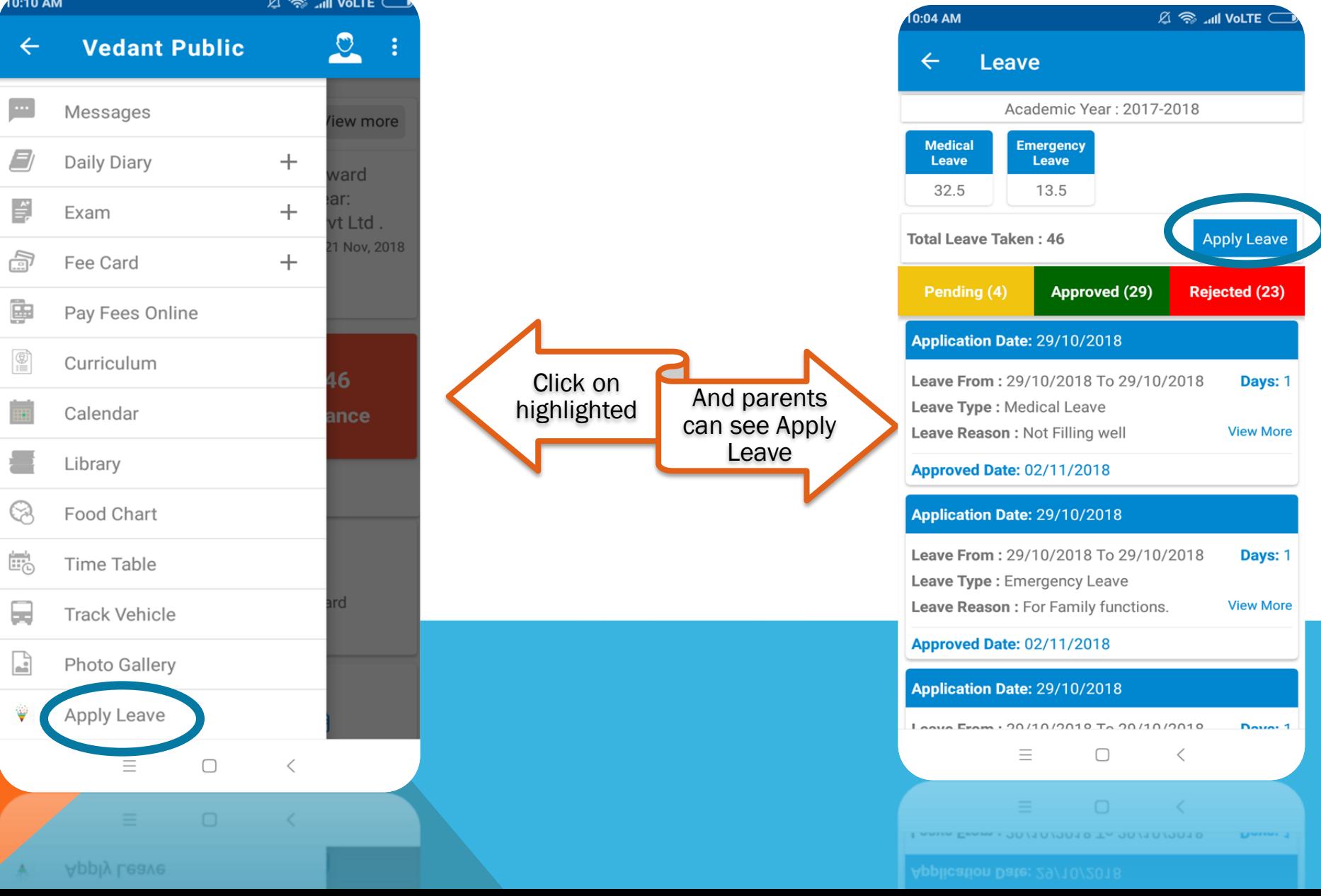

#### Vedant public School'S Mobile app **APPLY LEAVE**

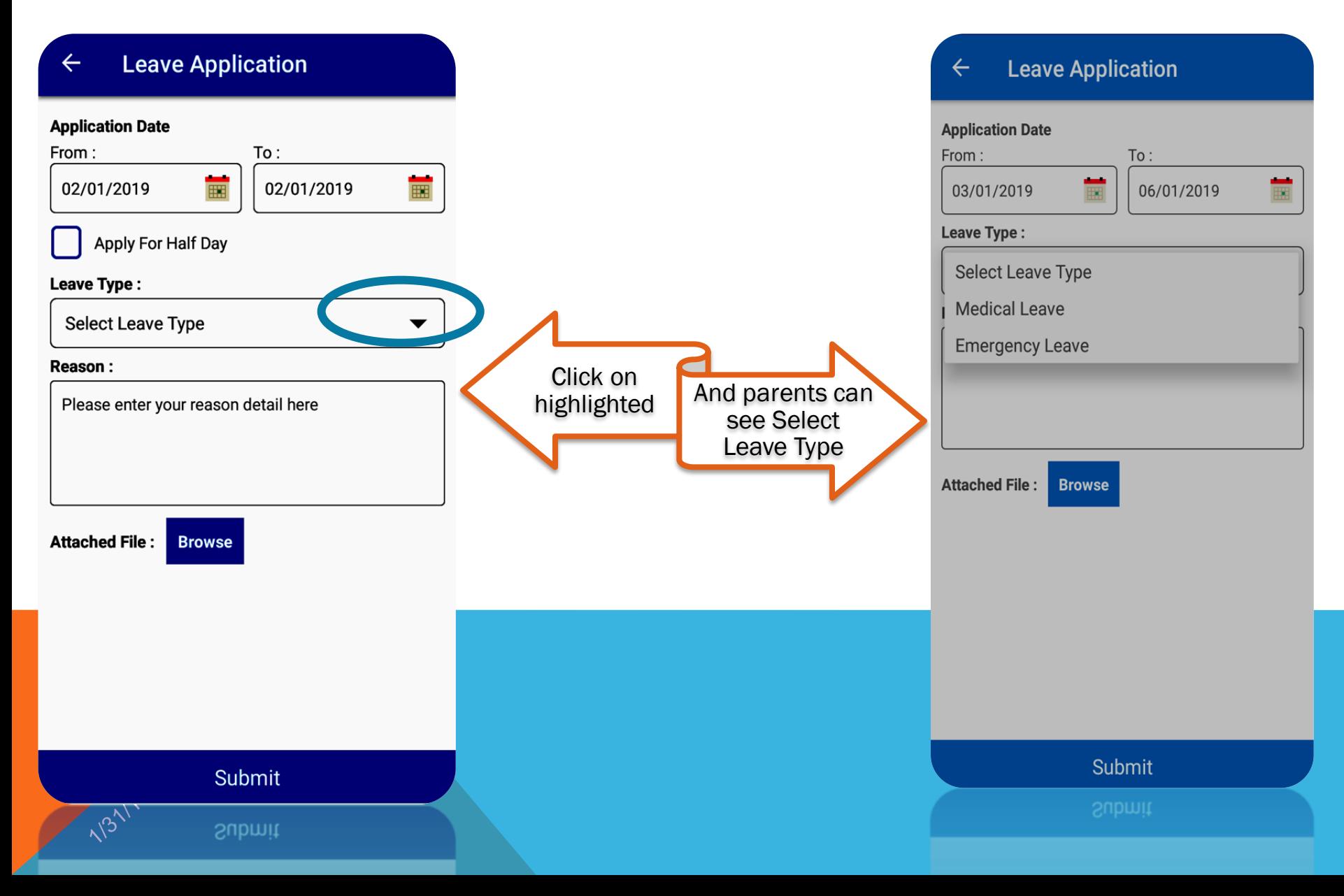

#### Vedant public School'S Mobile app **APPLY LEAVE**

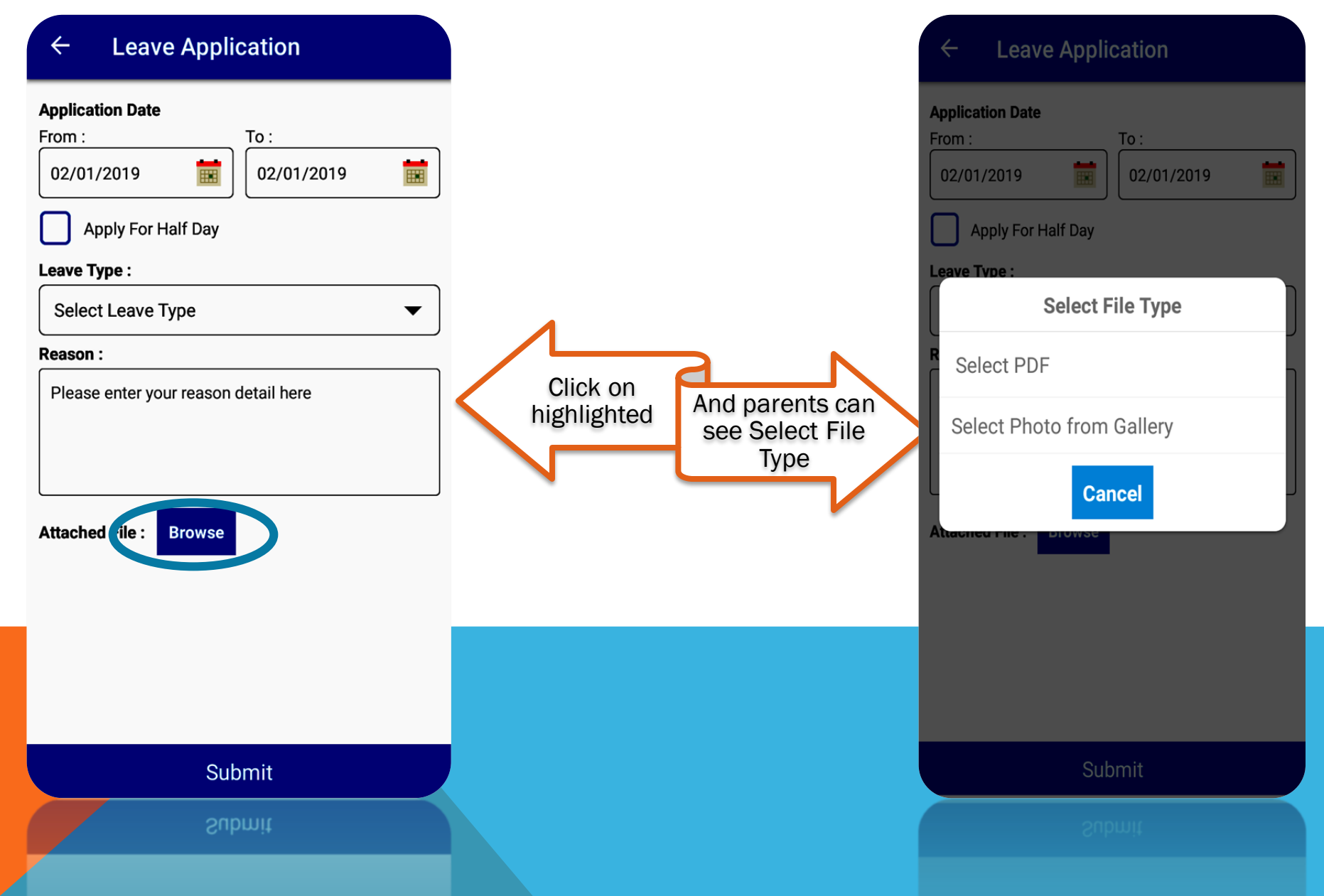

#### Vedant public School'S Mobile app **APPLY LEAVE**

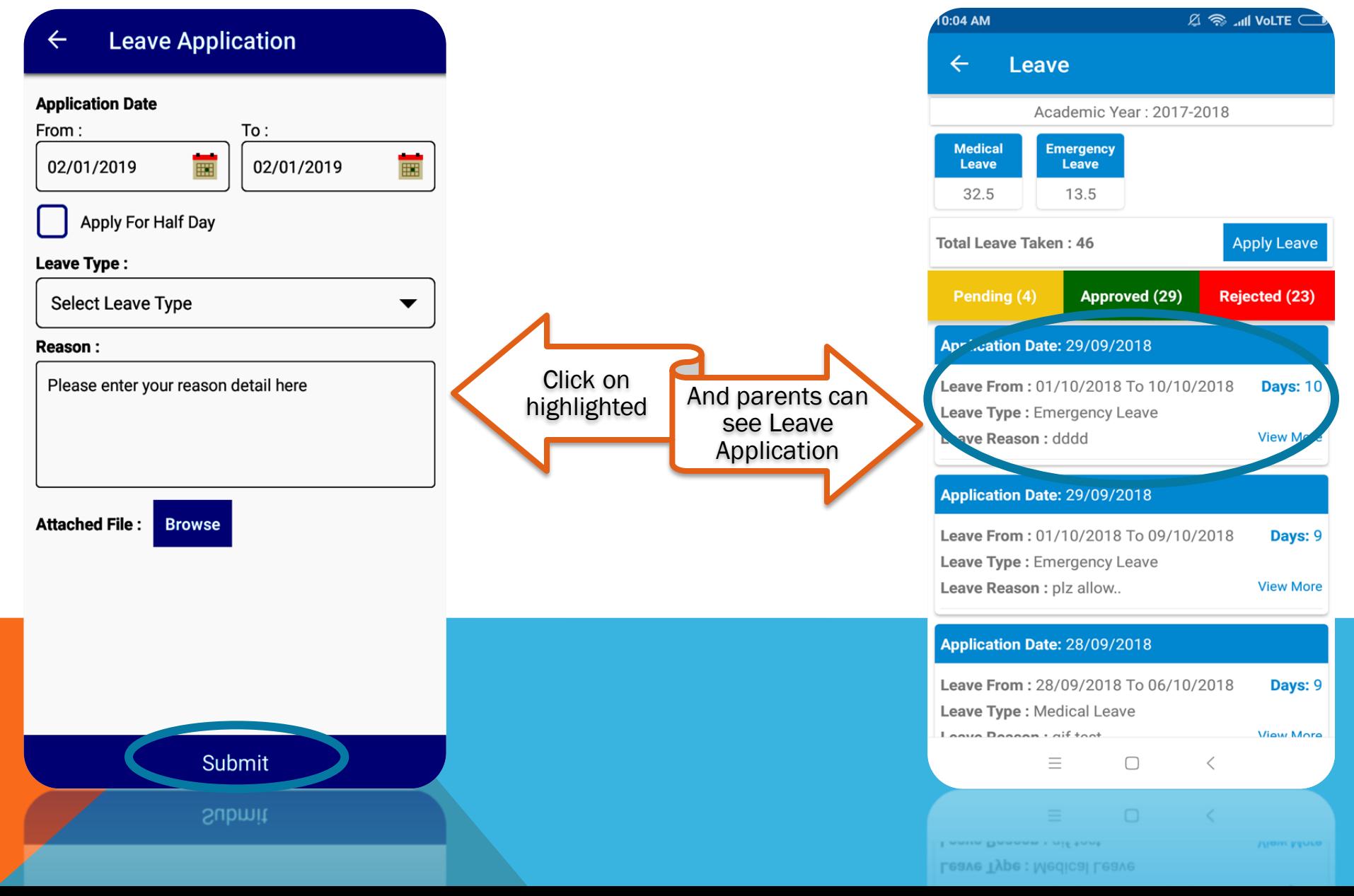

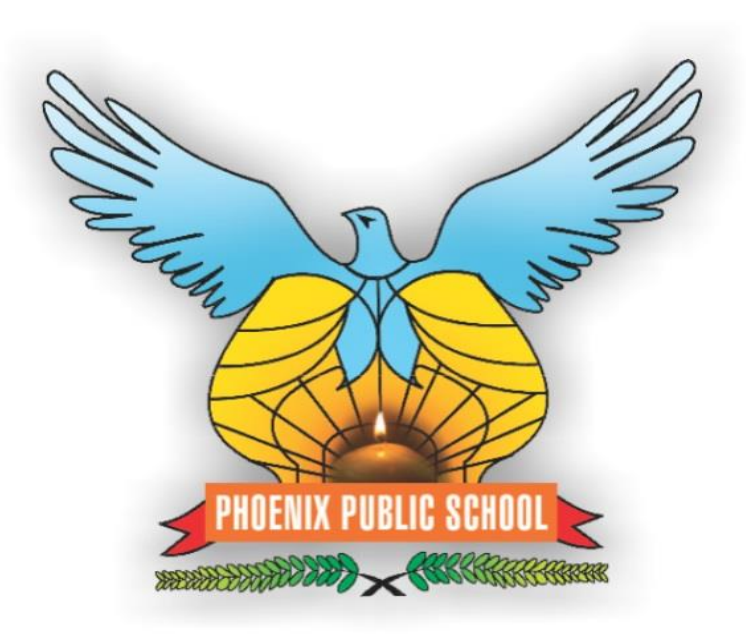

## \*\*\*\* THANK YOU \*\*\*\*

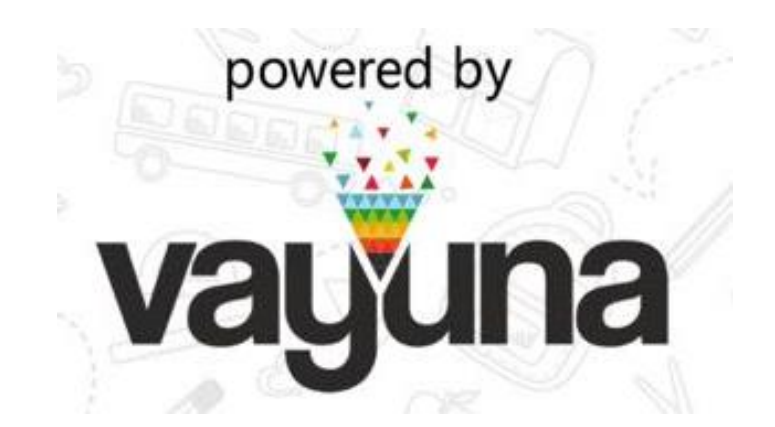